Curs 2

2012/2013Tehnici moderne de proiectare a aplicatiilor web

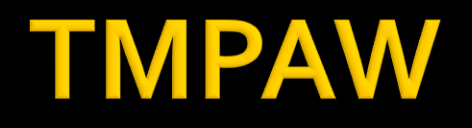

- Tehnici moderne de proiectare a aplicatiilor web
	- **AnVRD** 
		- $-2C/1L/1P$

## Program

#### **An V**

- Saptamanile 1-7(8)
	- Vineri 16-18 Curs
	- Vineri 18-20 Laborator
- Saptamanile 8(9)-14
	- Vineri 16-18 Curs
	- Vineri 18-20 Proiect

#### Orar

#### www.etti.tuiasi.ro/orar

#### Clasa: RC an V

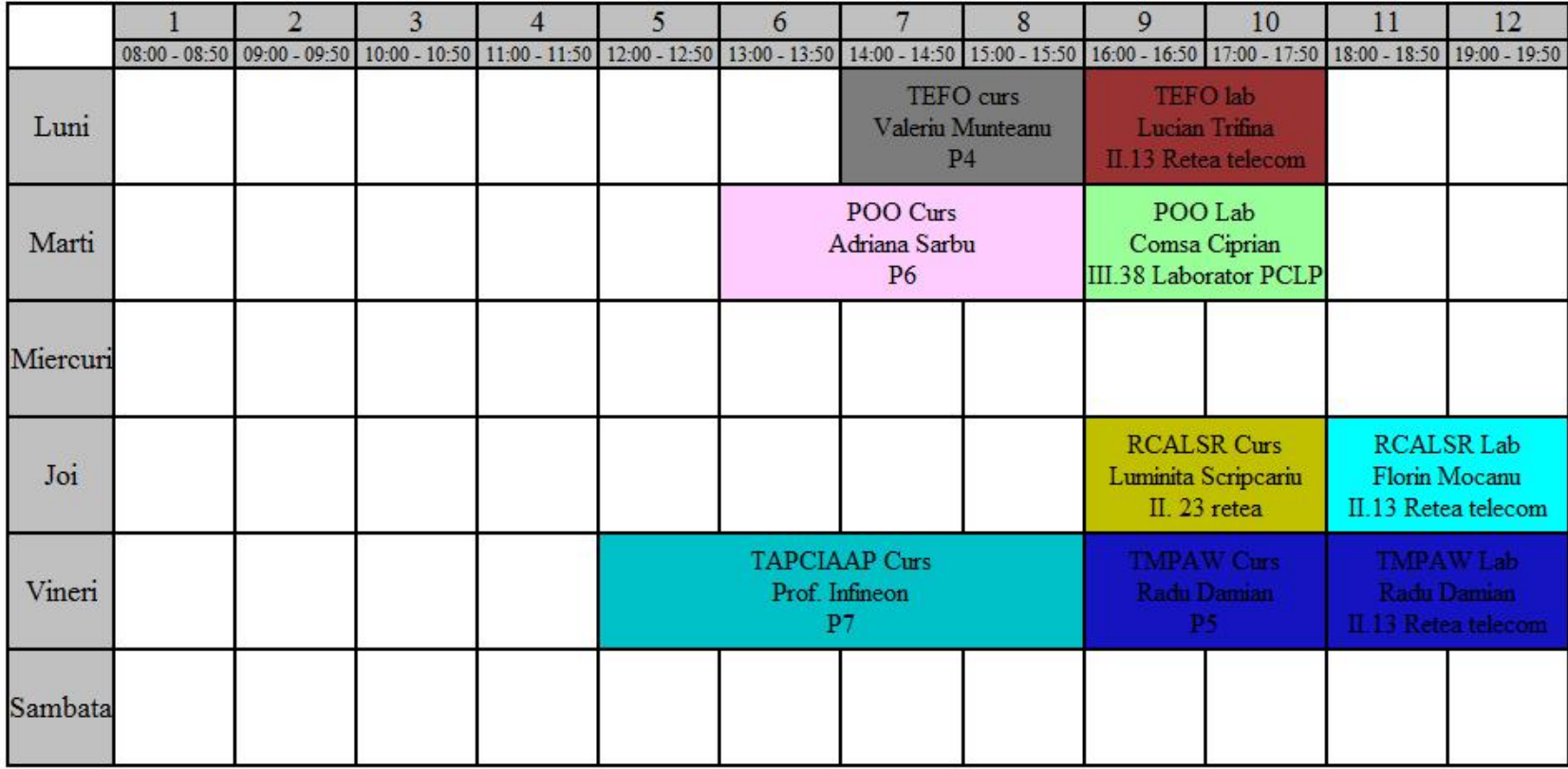

#### **Nota**

## $\blacksquare$  An V **33%E -66% Aplicatii**  $-33%$  L **33% P**

#### **Nota**

- An V
	- **33% E**
	- $-33\%$  L
	- $-33%P$
- Laborator Prezenta
- Examen
	- asemanator cu materia de **proiect**
- **Activitate suplimentara** 
	- dupa terminarea activitatii la laborator
	- $-$  +2p la E/L

#### **Examen**

- **probleme**
- **Fiecare student are subiect propriu**
- **toate materialele permise**
- tehnica de calcul **nu** este necesara dar este permisa

#### **Examen**

- Oricare din temele de **proiect** (sau asemanatoare) poate constitui una din problemele de examen
	- se va cere realizarea planului / structurii logice a aplicatiei
- Se **poate** cere scrierea unui **cod** pentru realizarea anumitor operatii, fara necesitatea corectitudinii tehnice absolute (";", nume corect al functiilor, parametri functie etc.)
- Se poate cere interpretarea unui cod php/MySql cu identificarea efectului

#### rs

- **Curs strict orientat spre laborator/proiect** 
	- se preda ceea ce se foloseste in aceeasi zi la laborator/proiect
- **Orientat spre practica** 
	- **go%** practica
	- 10% teorie
- Memorarea lui inutila la examen

### **PROIECT**

- Tema de nota  $8$  (>6)
	- **Tema unica pentru fiecare student**
- Tema de nota 10 $(>5)$ 
	- Conditiile de la tema de nota 8 **si in plus**
	- Necesitatea conlucrarii intre 2 studenti cu doua teme "pereche"
	- Necesitatea investigarii posibilitatilor de imbunatatire
- Tema de nota  $10+(>5)$ 
	- Conditiile de la tema de nota 10 **si in plus**
	- Tema care face apel la controlul **sesiunii** client/server
	- Necesitatea utilizarii **Javascript** in **aplicatie**
	- Tema se preda/trimite cu macar **1 zi** inaintea sustinerii ei
	- Facilitati in ceea ce priveste prezenta la laborator (**DACA** toate celelalte conditii sunt indeplinite – P = 66%, L =  $0\%$ , E =  $33\%$ )

### Impresionant?

- Intel<sup>®</sup> 8086
- **29.000 tranzistoare pe CPU**
- **1978**
- **1 MB date**
- $-4.7 MHz$

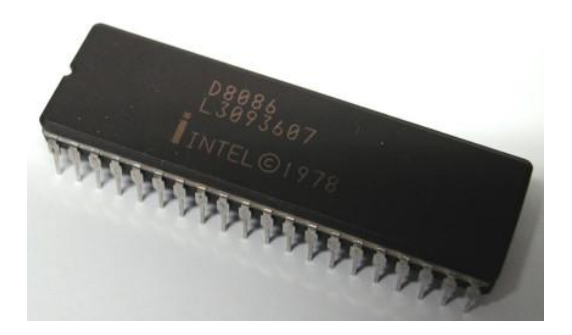

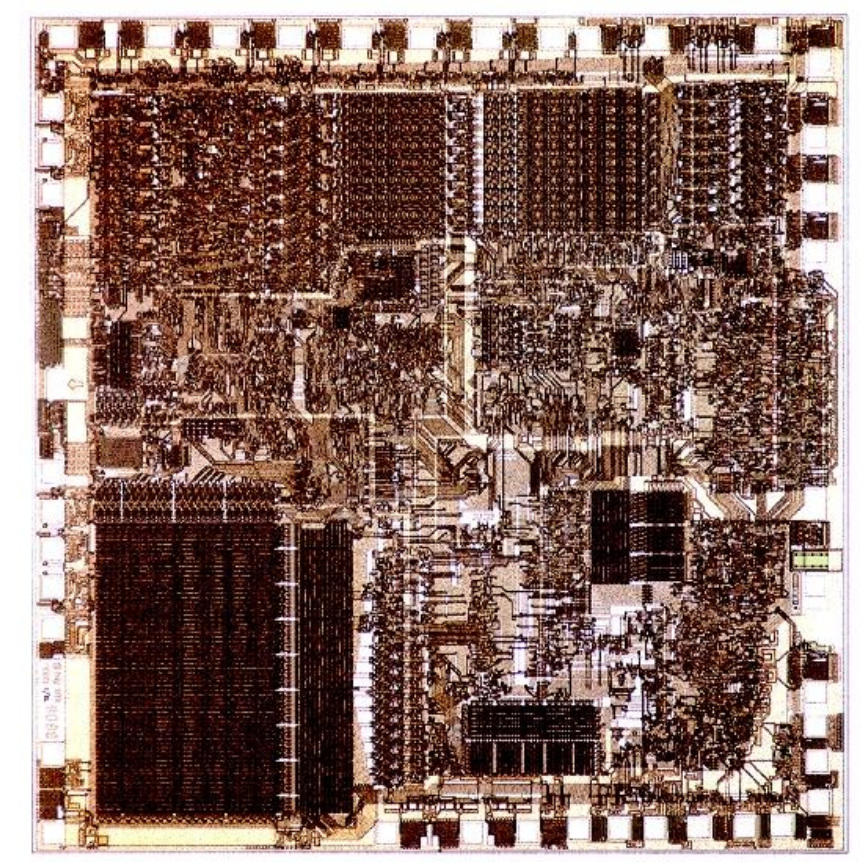

## Impresionant?

- Intel® Itanium® processors (Tukwila)
- 2009
- **2** miliarde tranzistoare pe CPU
- **16 EB date (16 G GB)**
- $\Rightarrow$  3 GHz

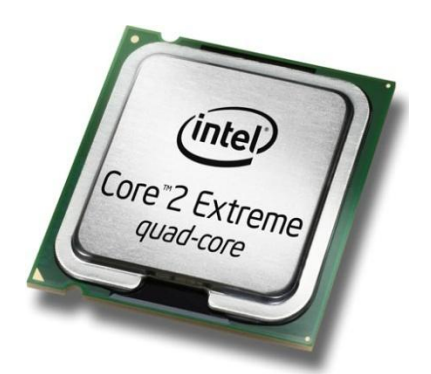

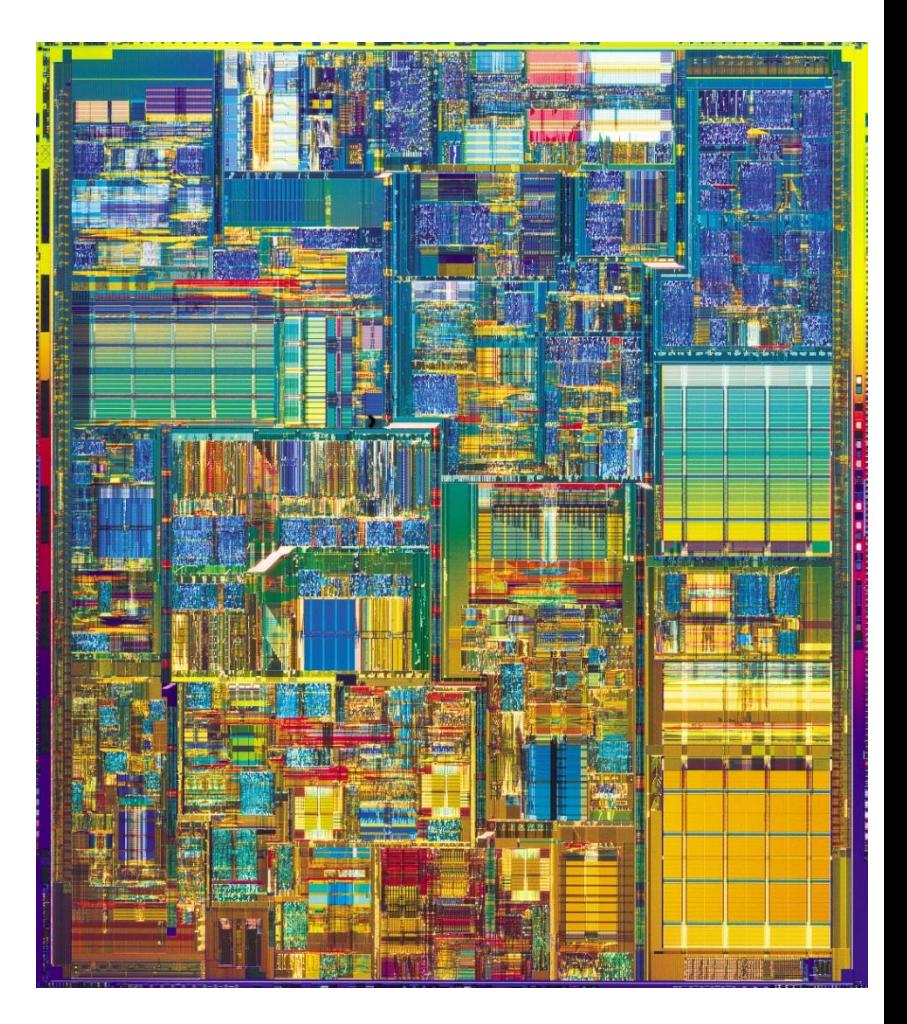

### **Concepte**

- Efectuare foarte rapida a unui numar **mic** de instructiuni, de **complexitate redusa**, repetate de un numar foarte mare de ori
- Programare: coborarea rationamentului la nivelul de **complexitate redusa**, cu obtinerea performantei prin structuri repetitive simple efectuate rapid.
- **Operatii repetitive / date repetitive**

### **DA/NU**

- Un programator n-a venit la servici de **trei zile**.
- Colegii de servici au venit la el acasă şi-l găsesc pe acesta **chel**, dormind în cadă, ţinând în mâini un şampon.
- Au luat şamponul şi s-au apucat să citească instrucţiunile de folosire:
	- Clătiţi părul cu apă.
	- Aplicați şamponul
	- Frecați
	- Aşteptaţi două minute
	- Clătiţi părul cu apă
	- **Repetaţi procedura**.

### **Documentatie**

#### ■ RF-OPTO

- http://rf-opto.etc.tuiasi.ro
- http://rf-opto.etti.tuiasi.ro
- **Fotografie** 
	- de trimis prin email: rdamian@etti.tuiasi.ro
	- necesara la laborator/curs
- Exemplu de teme si specificatii detaliate pentru proiect

#### Documentatie

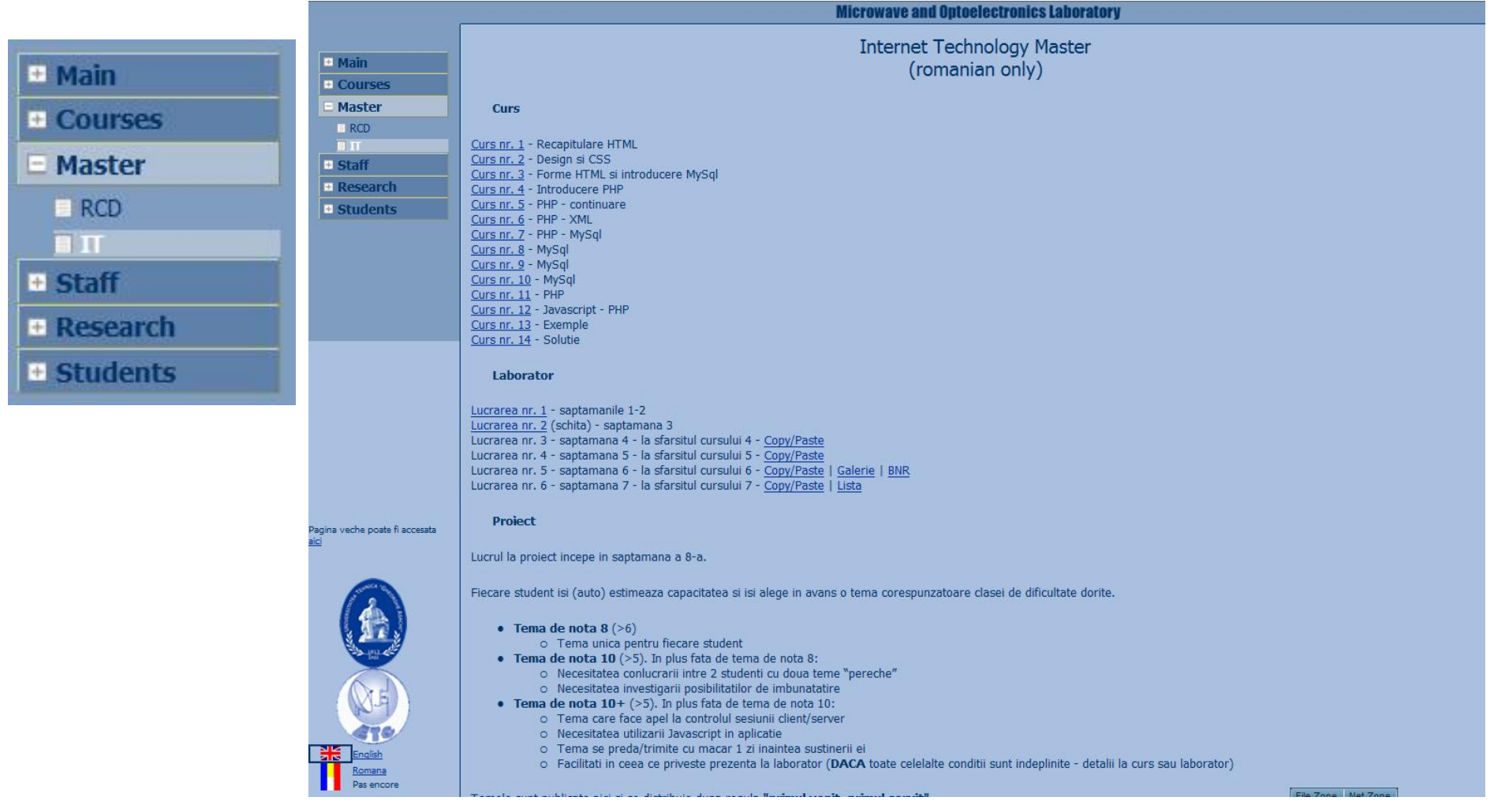

## Fotografii

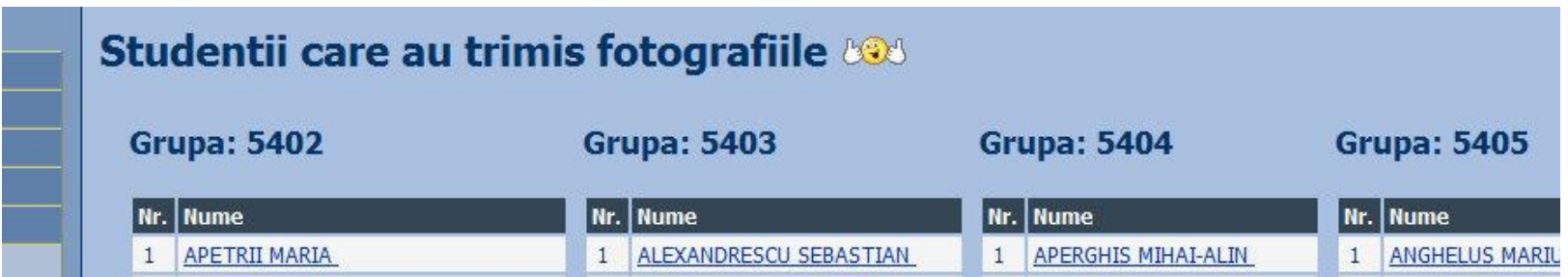

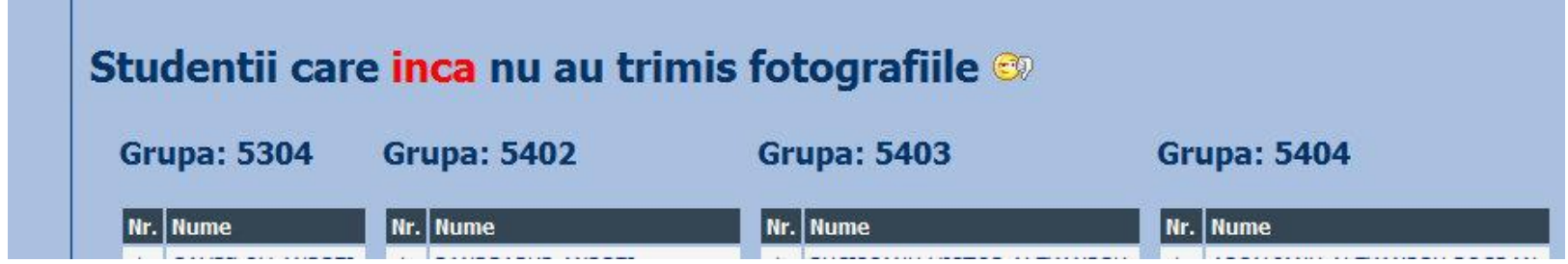

## Fotografii

#### **FLORESCU DAN-CONSTAN**

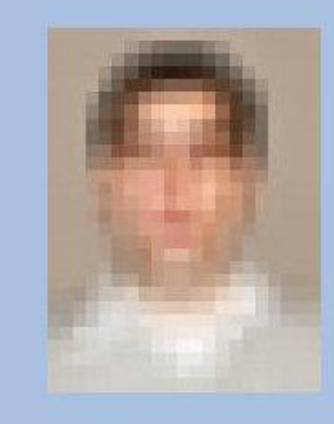

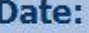

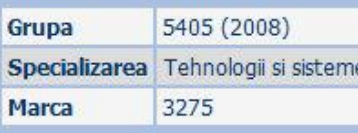

#### **Note obtinute**

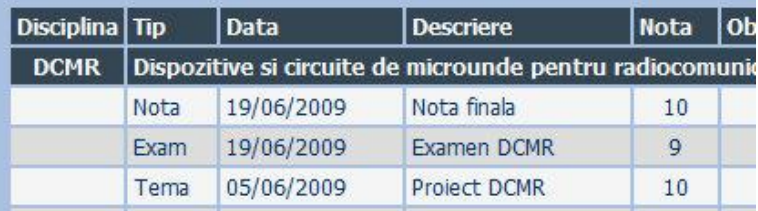

#### **FLORESCU DAN-CONSTA**

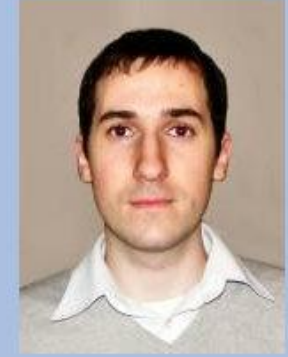

**Detalii** 

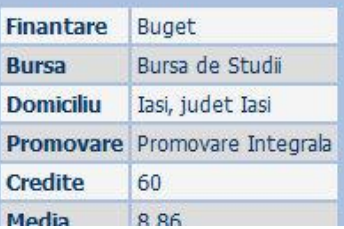

Date:

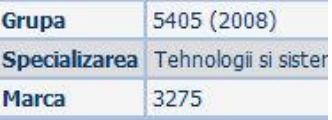

#### **CURS**

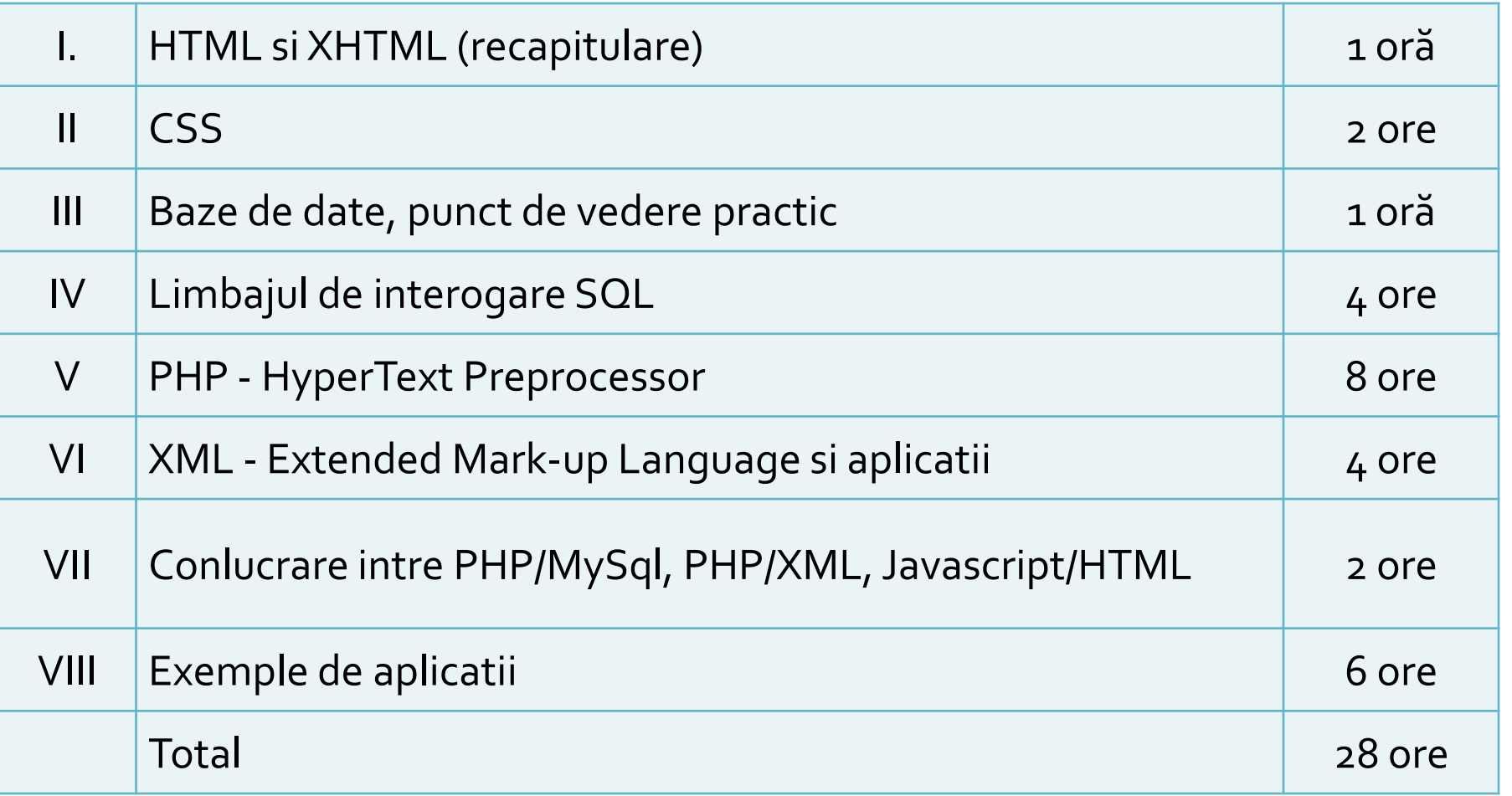

#### LABORATOR

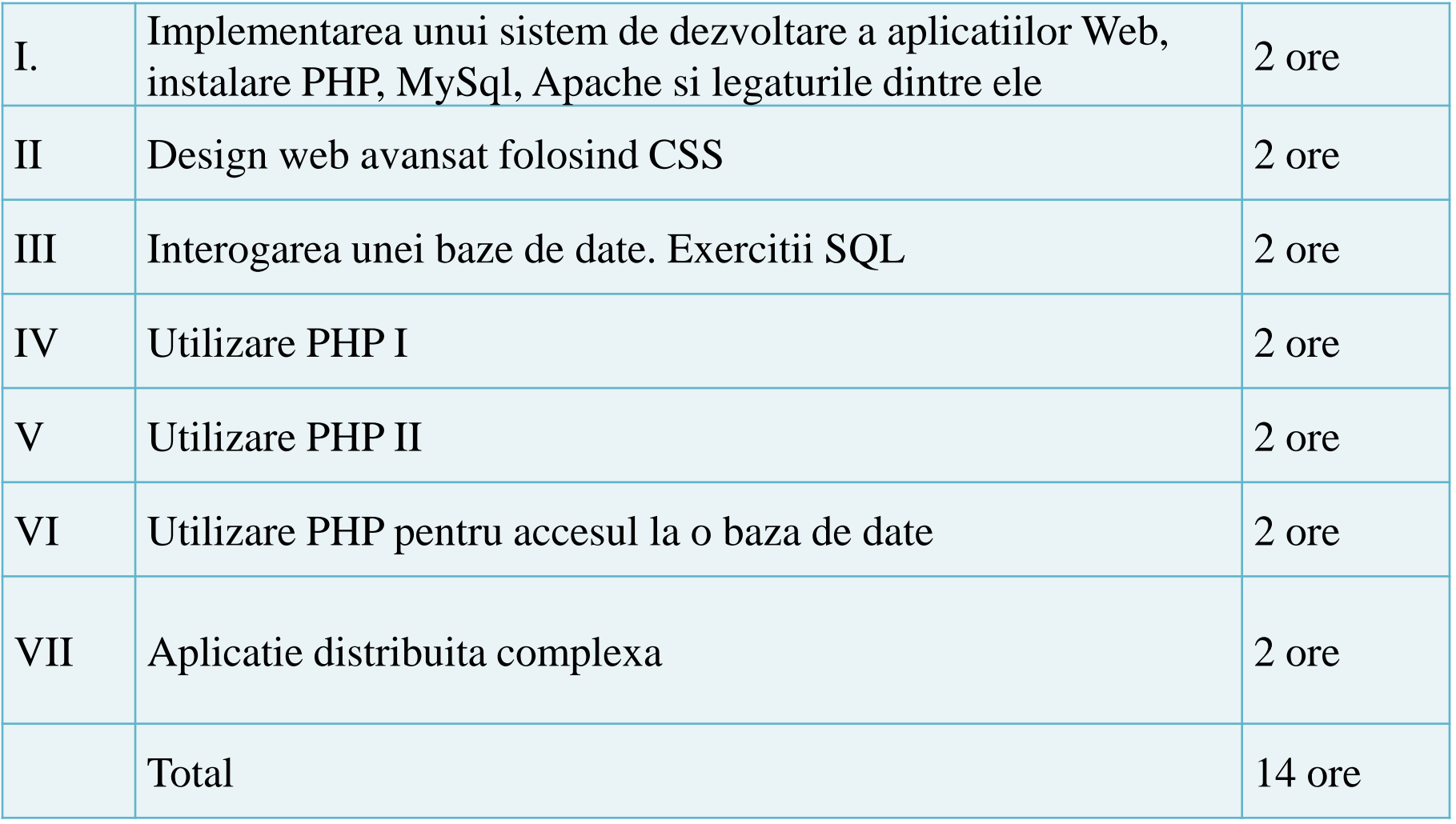

### **MOTTO**

- **Universitatea nu e pentru mase locul de unde** emana cunoasterea, ci un obstacol intre individ si diploma pe care i-a harazit-o destinul"
- **Universitatea fiind ceva care se interpune in** mod imoral intre individ si dreptul lui natural de a fi diplomat, individul are obligatia morala sa triumfe asupra universitatii prin orice mijloace"
	- Sursa citat: Internet, user: "un student batran si plesuv"

### **BIBLIOGRAFIE**

- " "Am mai facut odata ceva asemanator" **Internet** 
	- www.php.net
	- www.mysql.com
	- www.w3c.org
	- www.google.com
- · rf-opto.etti.tuiasi.ro
	- · cereti link!

#### Capitolul I Recapitulare HTML/XHTML

#### **CURS**

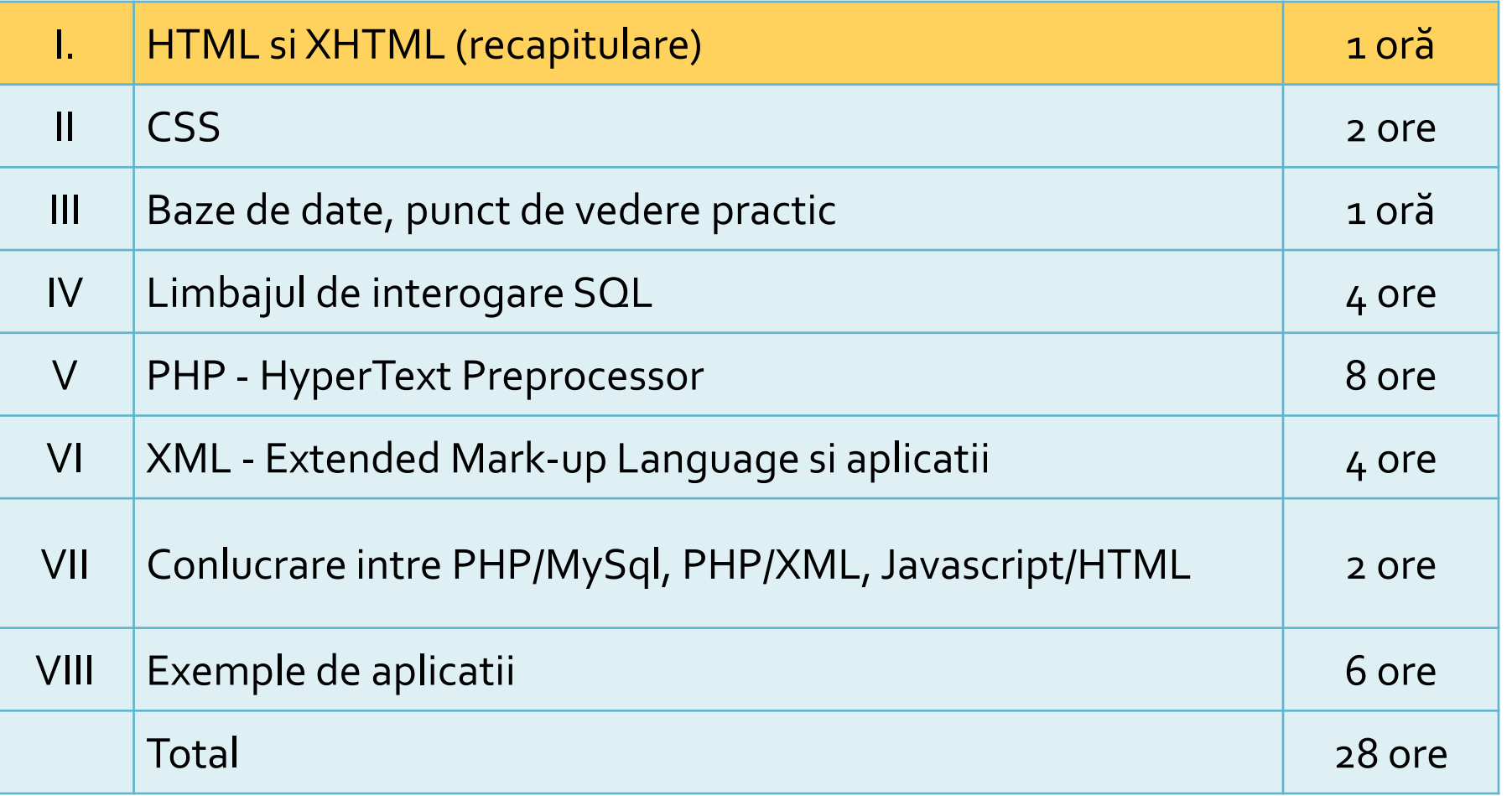

Web Design

## Concepte generale

### **Concepte**

- Steve Krug: "**Don't Make Me Think**"
- **Utilizatorii scaneaza pagina, nu o citesc**
- Informatia trebuie redusa la minimul necesar in majoritatea locurilor
- "Daca ceva e greu de utilizat, mai bine nu o utilizez"
- Utilizatorii au comportament de **rechin**
- Originalitatea **nu e** intotdeauna **recomandata**

## **Test - F Shape Reading Pattern**

#### Obisnuinta utilizatorilor de a urmari anumite zone de pe ecran

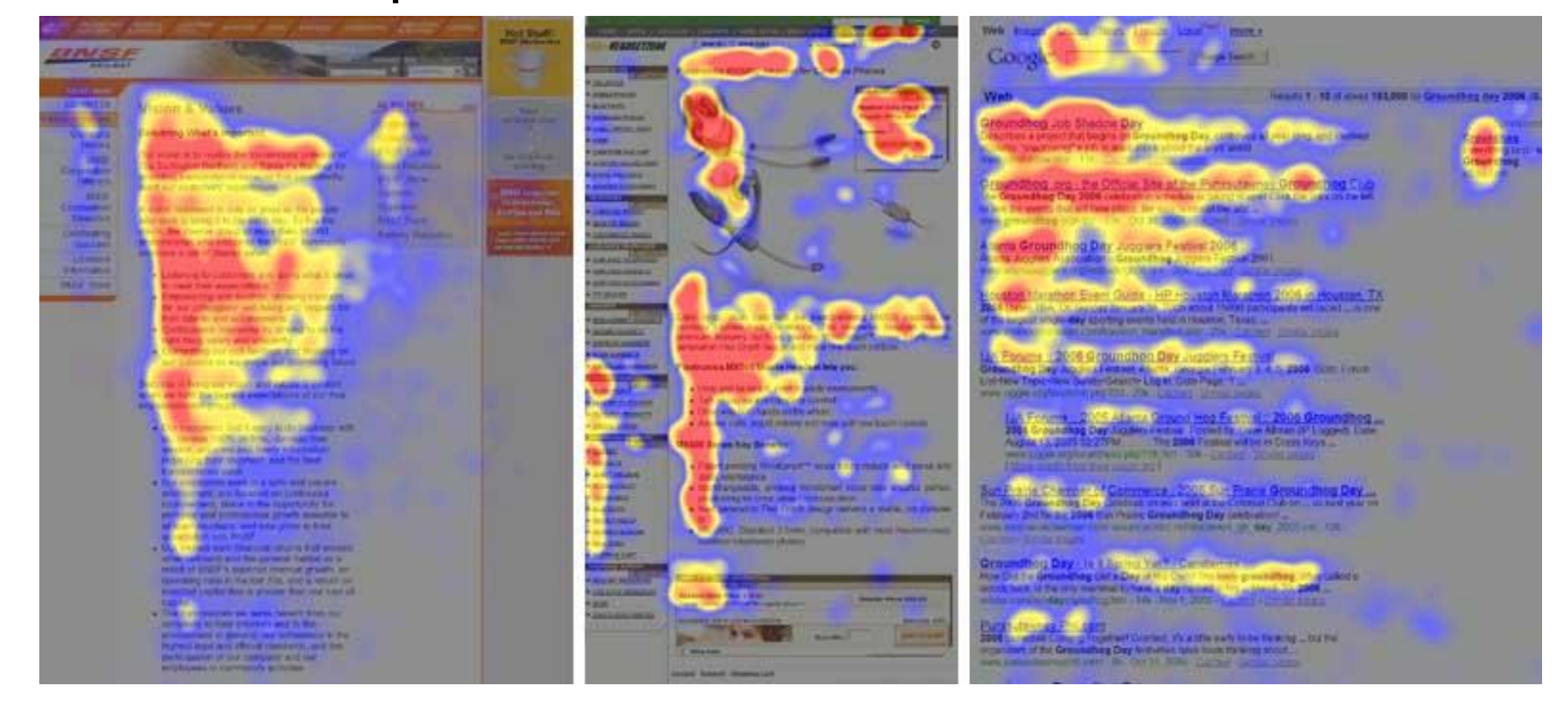

### Microsoft

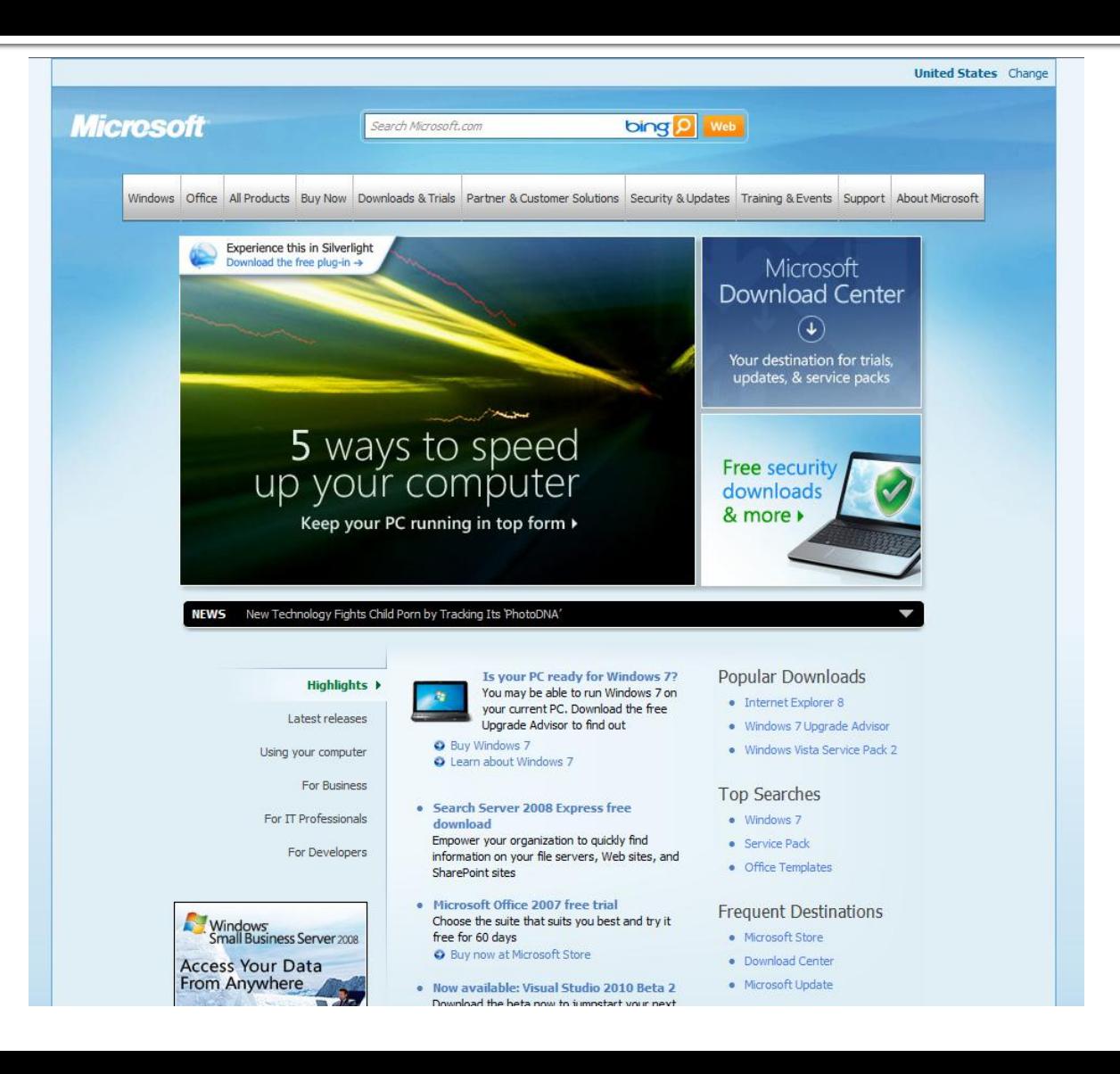

#### **Intel**

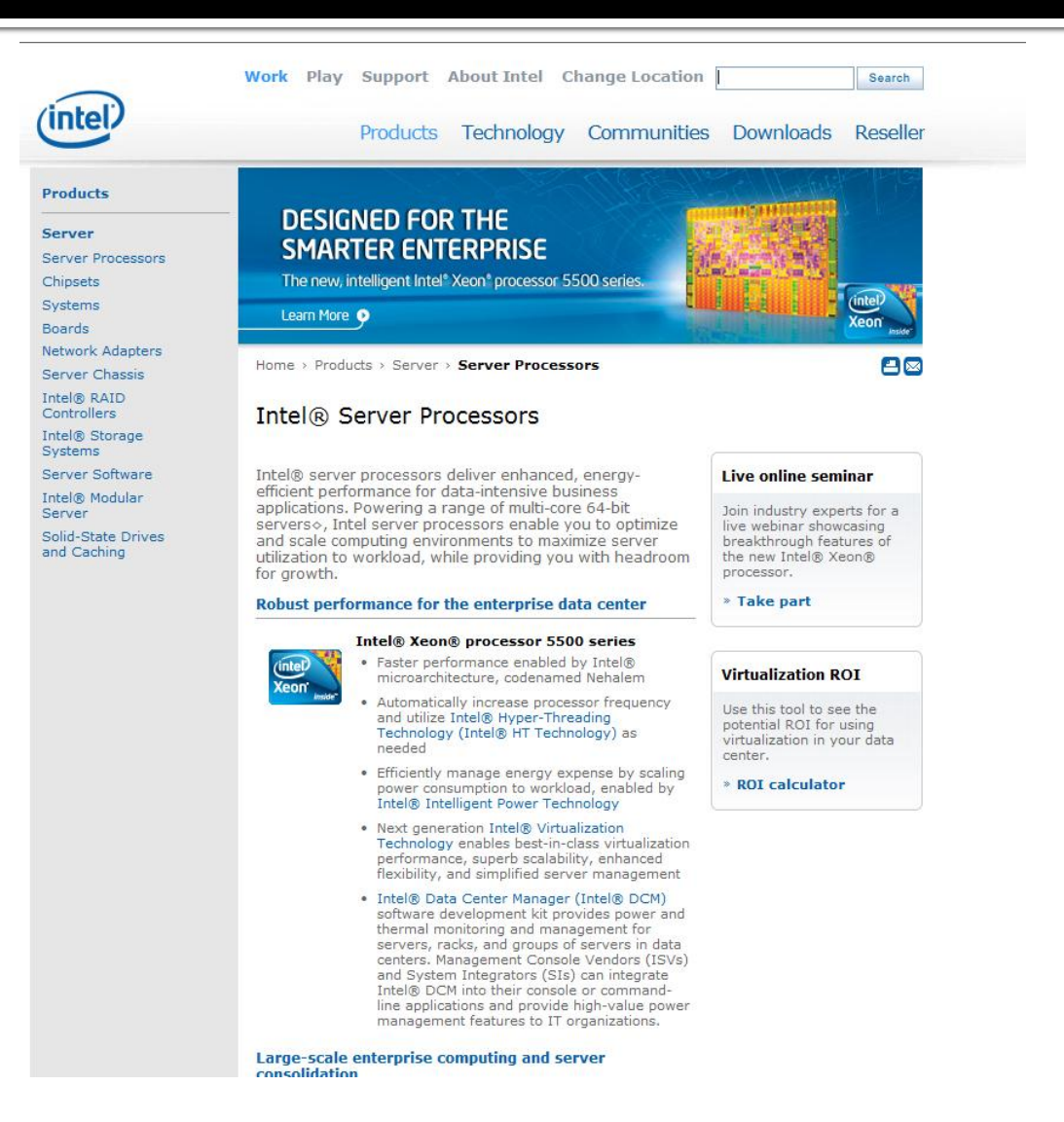

### **Mozilla**

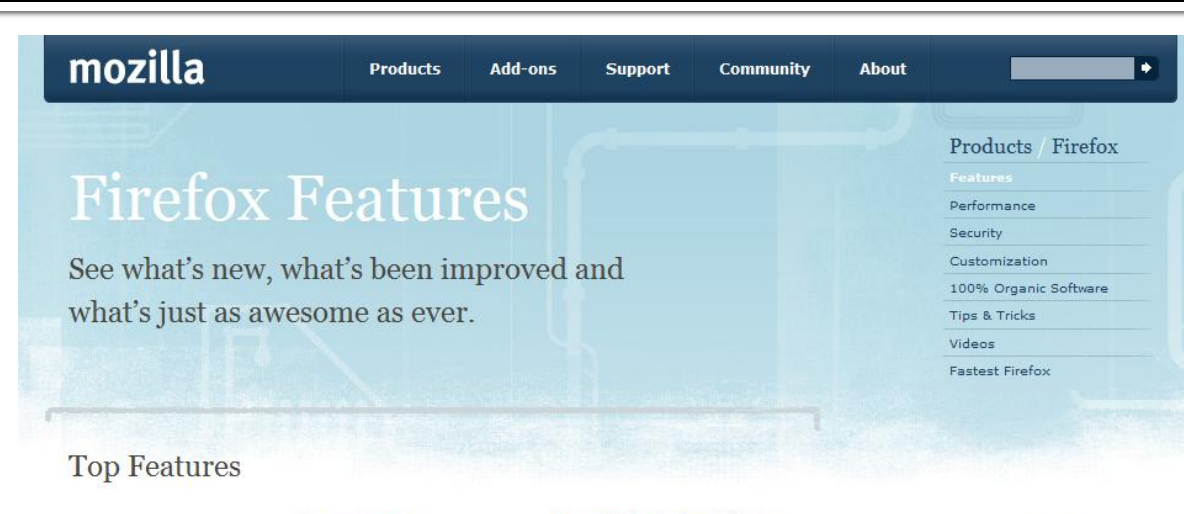

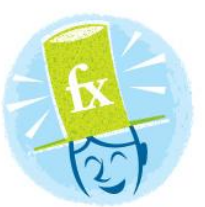

#### **Private Browsing**

new Surf the Web without leaving a single trace.

#### Password Manager

Remember site passwords without ever seeing a popup.

#### Awesome Bar

*improved* Find the sites you love in seconds (and without having to remember clunky URLs).

#### **Super Speed**

new View Web pages way faster, using less of your computer's memory.

#### Anti-Phishing & Anti-Malware

*improved* Enjoy the most advanced protection against online bad guys.

#### **Session Restore**

*improved* Unexpected shutdown? Go back to exactly

#### **One-Click Bookmarking**

Bookmark, search and organize Web sites quickly and easily.

#### Easy Customization

improved Thousands of addons give you the freedom to make your browser your own.

#### Tabs

*improved* Do more at once with tabs you can organize with the drag of a mouse.

#### Instant Web Site ID

Avoid online scams, unsafe transactions and forgeries with **Browse By Category** 

- Security & Privacy
- Performance
- Customization
- Personal
- Productivity
- Tabs
- Search
- Universal Access
- The Cutting Edge
- Help

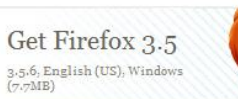

Download Now - Free

Release Notes - Other Systems and Languages

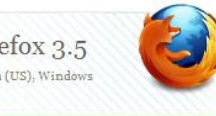

## Wikipedia

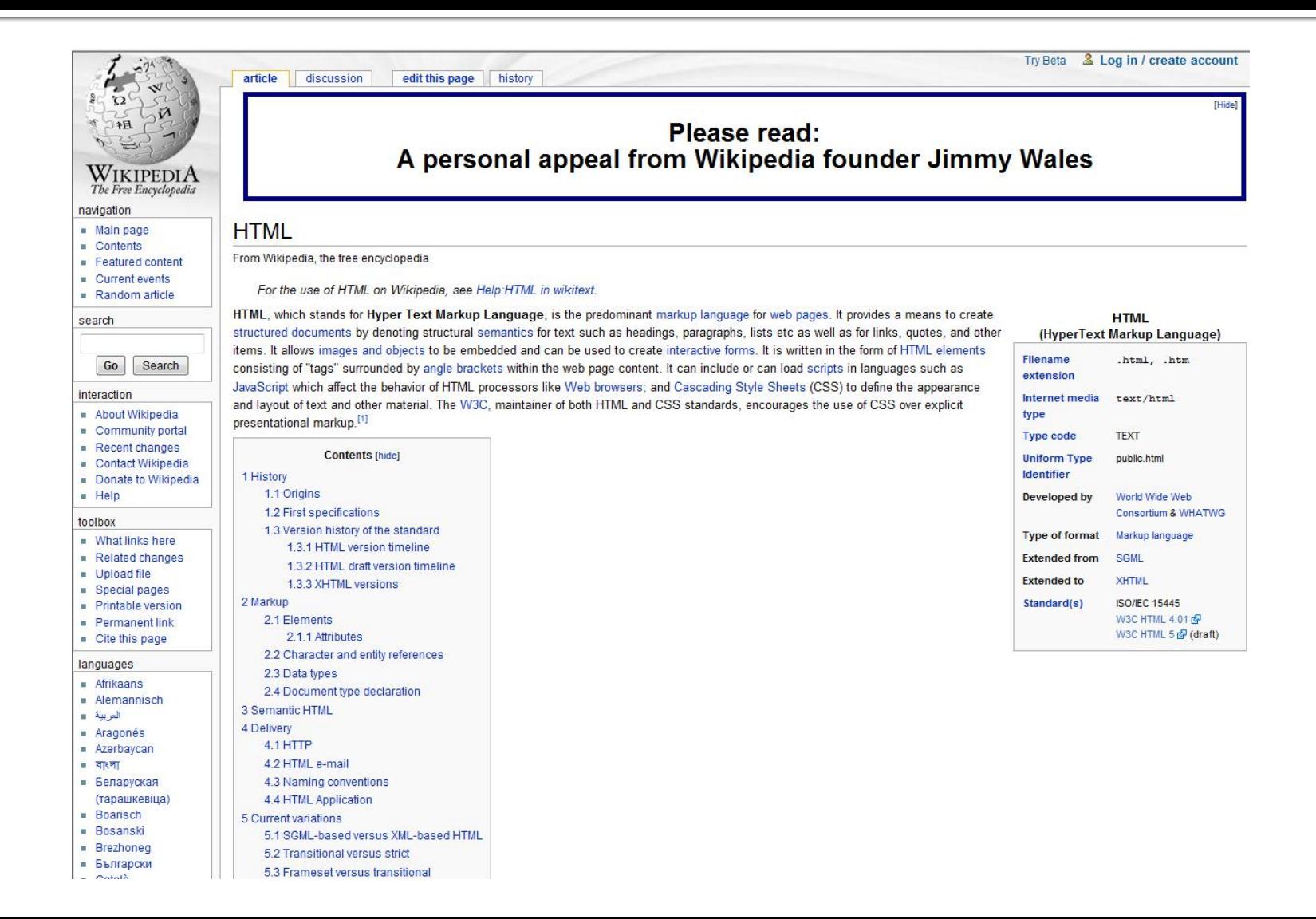

### Regula nr. 1

# **Don't Make Me Think**

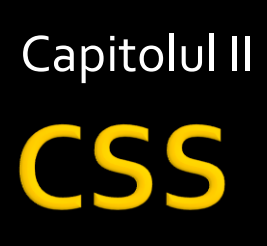

#### **CURS**

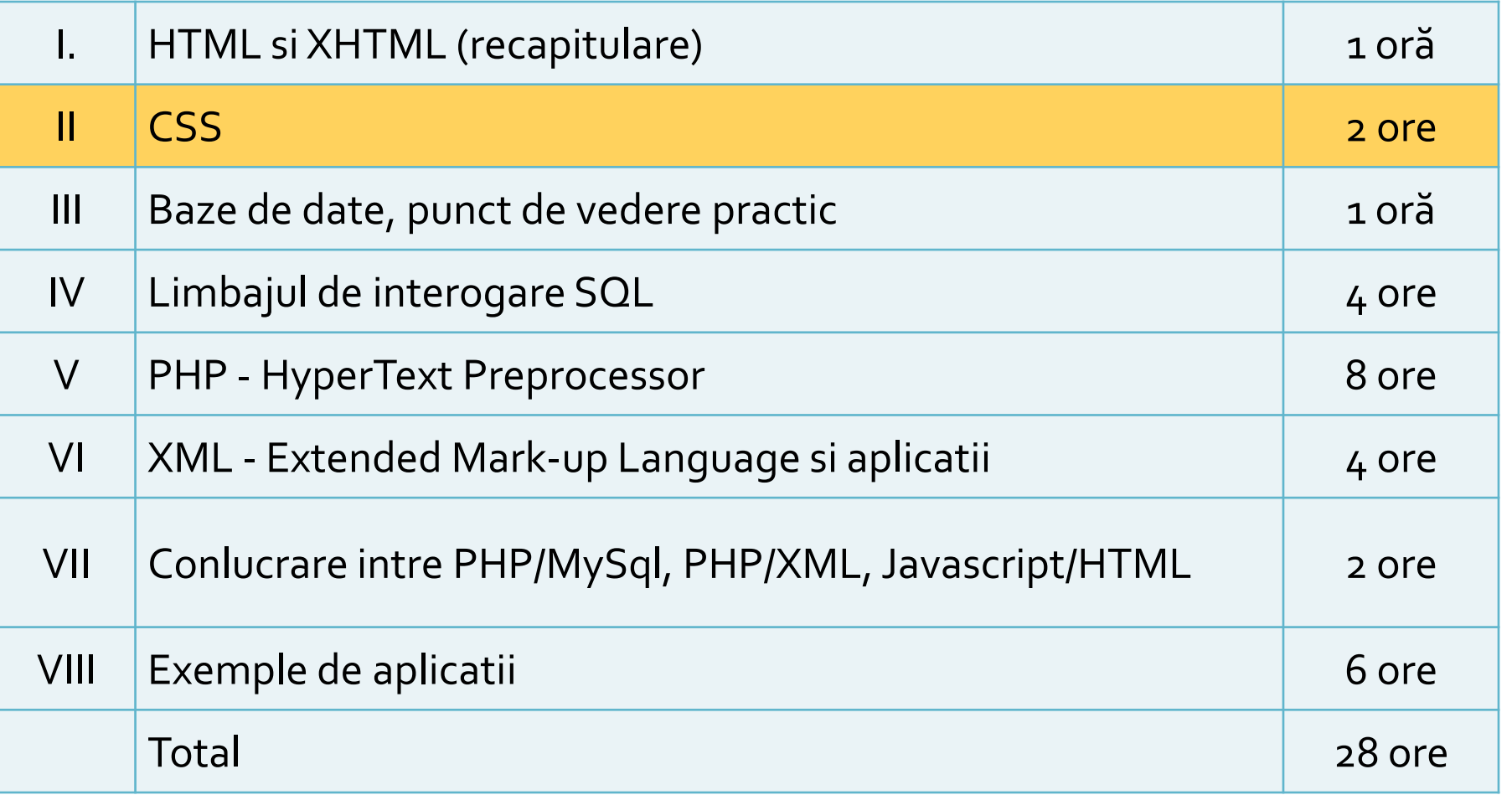

### **CSS vs. HTML**

- **HTML/XHTML concepute pentru a descrie structura** documentului, nu **forma**
- Etichete HTML privitoare la **forma** (<font>, color="red") au fost introduse in HTML 3.2 si declarate depreciate in HTML 4.01
- Intercalarea intre elementele de structura si forma in HTML duce la cresterea complexitatii documentului si creste inutil dimensiunea acestuia
- Exemplu tipic: Microsoft Word -> Save as HTML -> documente de 10 ori mai mari decat un document cu aceeasi forma scris pur in HTML

- **E** Cascading Style Sheets
- **Introdus pentru a separa continutul** documentului de **prezentarea** sa (forma, culori, caractere)
- **Permite:** 
	- Accesibilitate crescuta (acelasi document poate fi afisat diferit pe dispozitive diferite)
	- **Tratare unitara a mai multor pagini**
	- Reduce complexitatea pozitionarii
# **CSS vs. HTML**

<!DOCTYPE html PUBLIC  $<$ html>

 $\langle$ !-- created 2003-12-12 -->  $<$ head $>$ 

<title>sample</title>

 $\langle$ head>

<body>

<p>Voluptatem accusantium totam rem aperiam. $<$ /p>  $\langle$ body>

**HTML** 

 $\frac{1}{\sqrt{t}}$ 

```
h1 \{ color: white\}background: orange;
  border: 1px solid bla
  padding: 0 0 0 0;font-weight: bold;
}<br>/* begin: seaside-theme */
body {
  background-color:white;
  color:black;
  font-family:Arial, sans-serif;
  margin: 0 4px 0 0;
  border: 12px solid;
```
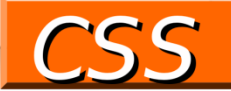

# **Cascading Style Sheets**

- $\overline{SCSS 1-1996}$  (forma)
- CSS 2-1998 (pozitionare)
- CSS 2.1 2007 (corectii)
- $\blacksquare$  CSS 3.0 in lucru
- Utilitatea dependenta de suportul din partea dispozitivelor de afisare
- **Majoritatea browser-elor suporta CSS 2.**
- CSS implica degradare eleganta ("degrade gracefully")

## **CSS Concepte**

- Specificatiile CSS sunt de forma:
	- Selector { "regula CSS"; ["regula CSS"; ] }
- Reguli CSS de forma:
	- atribut**:**valoare**;**
- Comentarii
	- Similar cu C/C++, PHP, etc.
	- Cuprinse intre "/\*" si "\*/"

#### **Selector HTML**

 conceput pentru a modifica modalitatea de afisare standard a etichetelor HTML

#### **Selector clasa**

- conceput pentru a lucra cu atributul HTML class="…"
- util pentru aplicare uniforma a formei mai multor elemente din document
- **Selector identificator** 
	- conceput pentru a lucra cu atributul HTML id="..."
	- util pentru aplicarea unei forme specifice unui anume element din document

- Redefinirea etichetelor HTML standard
	- exemplu: afisarea implicita a tuturor celulelor de tabel din document este schimbata
- Redefinirea se poate face **si** doar in interiorul unei clase
	- **Exemplu: in interiorul claselor** "footer" link-urile vor fi afisate altfel

td { font-family:Tahoma, Verdana; font-size:14px; color:#D5A787; vertical-align: top; text-align: center; }

.footer a { color: #FFD2B3; text-decoration:none; .footer a:hover { color:#ffffff; text-decoration:none; }

#### $\blacksquare$  clase – "."

- Semnul"." inaintea numelui
- permit reutilizarea unei anumite forme grafice
	- <p class="menu">…</p>
	- <h1 class="menu">…</h1>
	- <tr class="menu">...</tr>
- identificator element "#"
	- Semnul"#" inaintea numelui
		- <tr class="menu">… <td id="menu\_curent">…</td>  $\ldots$  </tr>

#### .menu {

font-family:Tahoma, Verdana; font-size:14px; color:#6F3A15; text-align:center; font-weight:bold; }

#menu\_curent { font-family:Tahoma, Verdana; font-size:15px; color:#FFFFFF; text-align:center; font-weight:bold; }

- **Selector clasa si identificator concepute** pentru a fi utilizate cu elementele de grupare **HTML** 
	- <div>...</div> : grupare de tip bloc ("block")
	- <span>…</span> : grupare inserata ("in-line")
- anumite reguli au efect numai daca sunt atribuite unor elemente corespunzatoare (block sau in-line)

#### Specificari complexe ale selectorilor

- **.** clasa1  $\S$  pentru orice element caruia i se atribuie atributul HTML class="clasa1"
- **P** p.clasa1  $\{3 -$  numai paragrafelor care sunt afectate clasei"clasa1" <p class="clasa1">…
- .clasa1 p {} oricarui paragraf aflat in interiorul unui bloc afectat clasei "clasa1"
	- <div class="clasa1"><p>...</p><p>...</p></div>
- **n** in anumite conditii speciale (mai ales pentru eticheta HTML <a>)
	- a: hover  $\{ \}$ , a: visited  $\{ \}$

# **CSS concepte**

- **Trei modalitati de a specifica stiluri** 
	- **Stiluri externe (External style sheet)**
	- **Stiluri interne (Internal style sheet)**
	- **Stiluri inserate (Inline style)**
- **Trei entitati care impun stiluri:** 
	- **dispozitivul de afisare (browser)**
	- autorul documentului
	- cititorul documentului

# **CSS concepte**

- In orice moment un element din document poate fi sub controlul mai multor reguli care se contrazic
- Ordinea prioritatilor (in ordinea cresterii acesteia)
	- **dispozitivul de afisare (browser)**
	- autorul documentului in ordinea definirii. De obicei:
		- External style sheet
		- **·** Internal style sheet
		- **· Inline style**
	- cititorul documentului (in diverse forme, "text size","zoom" de ex)
- Prioritatea maxima data cititorului documentului este in dezbatere si inconsistenta (nu la toate regulile)

## **External style sheet**

- **Paragulile CSS se gasesc intr-un fisier extern, de** obicei cu extensia ".css"
- **Fisierul respectiv este incarcat in document in** sectiunea antet
	- <head><link rel="stylesheet" type="text/css" href="stiluri.css" /></head>
- **utilizare obligatorie cand o suita de** documente au o prezentare comuna

<head> <link rel="stylesheet" type="text/css" href="stiluri.css" /> </head>

### **External style sheet**

- Dezavantaje –minore in conditiile actuale
	- necesitatea unei conexiuni suplimentare la server
	- cantitatea de date mai mare (doar la prima pagina incarcata – se aduc si stilurile care nu sunt folosite)
- Avantaje
	- **Separa total continutul de forma**
	- tratare unitara a paginilor, usureaza
		- navigarea, dpdv. al utilizatorului
		- intretinerea si modificarea intregului site, dpdv. al designer-ului
	- dimensiune minima a documentelor (o regula se aplica de multe ori dar se scrie o singura data)
	- incepand de la a doua pagina din suita, browser-ul este deja in posesia stilurilor, viteza e sporita

### **Internal style sheet**

- Regulile CSS sunt indicate de asemenea in sectiunea antet (<head>... </head>)
- Se foloseste eticheta HTML <style>…</style>
- Se foloseste cand un document are o forma unica in site

<head> <style type="text/css"> hr {color:sienna;} p {margin-left:20px;} body {background-image:url("b.gif");} </style> </head>

### **Internal style sheet**

#### Avantaj

- se elimina conexiunea suplimentara la server
- separa continutul de forma
- Dezavantaj/Avantaj
	- Daca in sectiunea antet apare dupa fisierul extern de stiluri, va suprascrie stilurile corespunzatoare

#### Dezavantaj

nu permite tratarea uniforma a documentelor

# **Inline style sheet**

- Se utilizeaza atributul HTML style=""
- Modifica o singura eticheta
- <p style="color:sienna;margin-left:20px">Un paragraf</p>
- De obicei utilizat punctual pentru a introduce efecte ce nu pot fi obtinute cu HTML
- De evitat:
	- **nu** separa forma de continut
	- creste dimensiunea documentului (vezi un fisier HTML salvat cu Microsoft Word)

<p style="color:sienna;margin-left:20px">Un paragraf</p>

# Relatia parinte copil si mostenire

**Orice document are o structura** de tip graf in care elementele sunt introduse in interiorul altor elemente

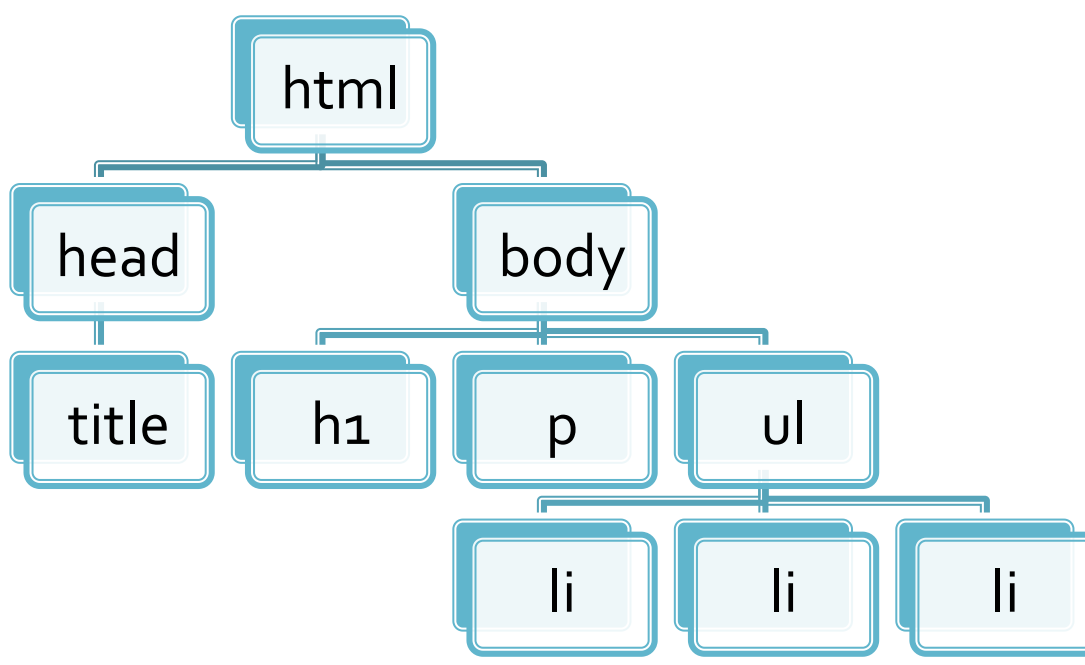

<html> <title>pagina mea</title> <body> <h1>Compozitori:</h1>  $<sub>2</sub>$  $<sub>u</sub>$ </sub> <li> elvis costello <li> johannes brahms <li> georges brassens  $<$ / $U$ </body> </html>

# Relatia parinte copil si mostenire

- **n** in CSS valoarea implicita a multor reguli este **inherit** mostenire de la parinte **Exemplu:** 
	- daca pentru body se fixeaza regula: body {color:#FF0000;} textul va fi implicit rosu pentru toate elementele incluse (p,li,ul) daca:
		- nu apar reguli suplimentare (p {color:black;} )
		- nu exista reguli predefinite (h1 regula browser-ului - h1 mai mare decat p)

<html> <title>pagina mea</title> <body> <h1>Compozitori:</h1>  $< p$  $<sub>u</sub>$ </sub> <li> elvis costello <li> johannes brahms <li> georges brassens  $<|U|$ </body> </html>

# **Dimensiunile in CSS**

- **ratival dimensiunea implicita in browser** 
	- xx-small, x-small, small, medium, large, x-large, xx-large (implicit medium)
- **radativ la dimensiunea din blocul parinte** 
	- **smaller, larger**
- **absolute** 
	- in, cm, mm, pt  $(1 \text{ point} = 1/72 \text{ in})$ , pc  $(1 \text{ pica} = 12 \text{ pt})$

 $\blacksquare$  relative

- em, ex relative la dimensiunea in blocul parinte
	- un cuvant cu dimensiunea 2em = dimensiunea de 2 ori mai mare decat a textului din acel paragraf
	- **•** precizie mai buna, valori fractionare permise (1.25em, 0.85em etc.)
- px (pixeli) dependent de dispozitivul de afisare

#### **CSS Box Model**

#### ■ Orientat in jurul conceptului de "cutie" – Box modelTHE CSS BOX MODEL HIERARCHY

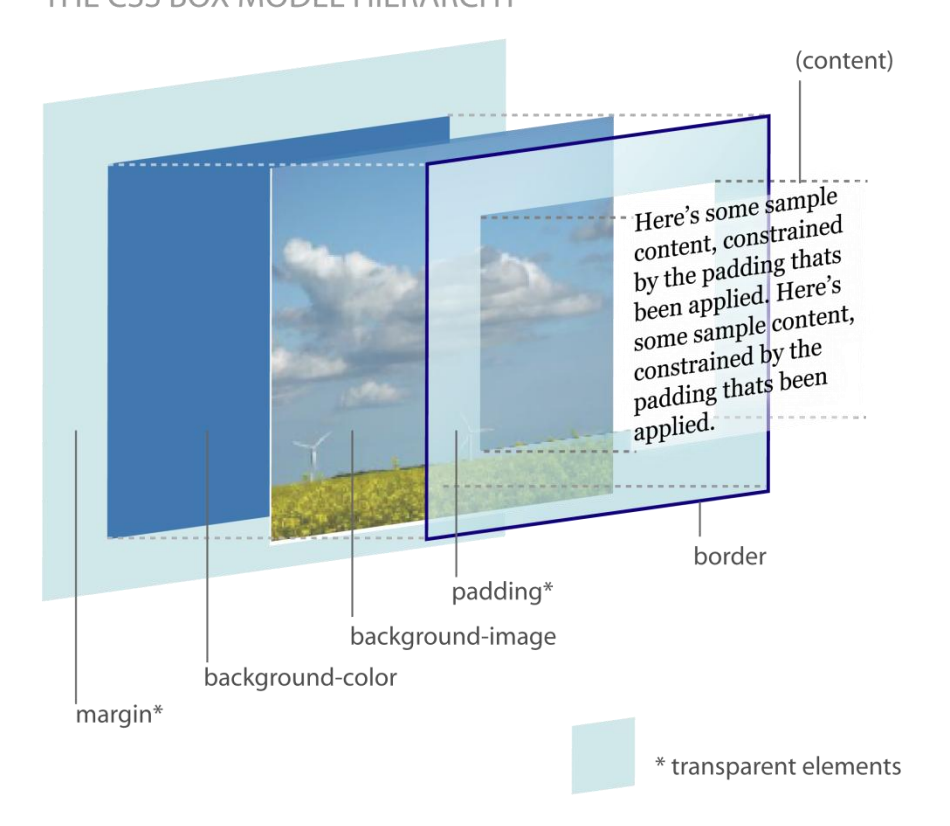

# **Controlul fundalului: culoare**

- Pentru elementele cu structura bloc
- background-color=culoare
	- nume:
		- **•** background-color= black;
	- $\blacksquare$  Hexa # Rosu (o-255=00-FF), Verde, Albastru
		- background-color =#FF0000;
	- RGB  $rgb(rosu = 0-255, verde, albastru)$ 
		- · background-color:rgb(15,150,47);

# **Controlul fundalului: imagine**

- background-image
	- body {background-image:url('bgdesert.jpg');}
- **background-repeat** 
	- **Paramers**: repeat-y; repeat; no-repeat; inherit;
- **background-attachment: fixed; scroll;**
- background-position: "oriz." "vert.";
	- **"oriz.": left; right; center; valoare[um]**
	- "vert.": top; bottom; center; valoare[um]

# Controlul fundalului - scurt

- **background**
- **Exemplu: body {background:#fffffff** url('img\_bkg.png') no-repeat top right;}
- **Ordinea:** 
	- background-color
	- background-image
	- background-repeat
	- background-attachment
	- **background-position**

### Modificarea textului

- culoare color:[valoare];
- aliniere text-align:left | center | right | justify;
- decorare text-decoration:overline | linethrough | underline | blink | none;
	- de obicei utilizat pentru eliminarea sublinierii la linkuri <a style="text-decoration: none;">
- transformare text-transform:uppercase | lowercase | capitalize;
- indent alinierea primului rand din paragraf text-indent:50px;

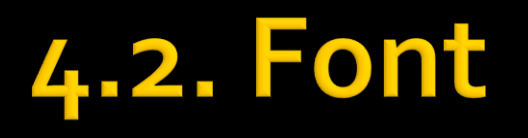

- Definitie: Font = desenul (forma grafica) a caracterului
- Fonturi
	- Outline font (True type) = desen vectorial, curbe Bezier - scalarea pastreaza calitatea maxima
	- Bitmap font = harta de pixeli scalarea duce la aparitia artifactelor

# True Type - Bitmap

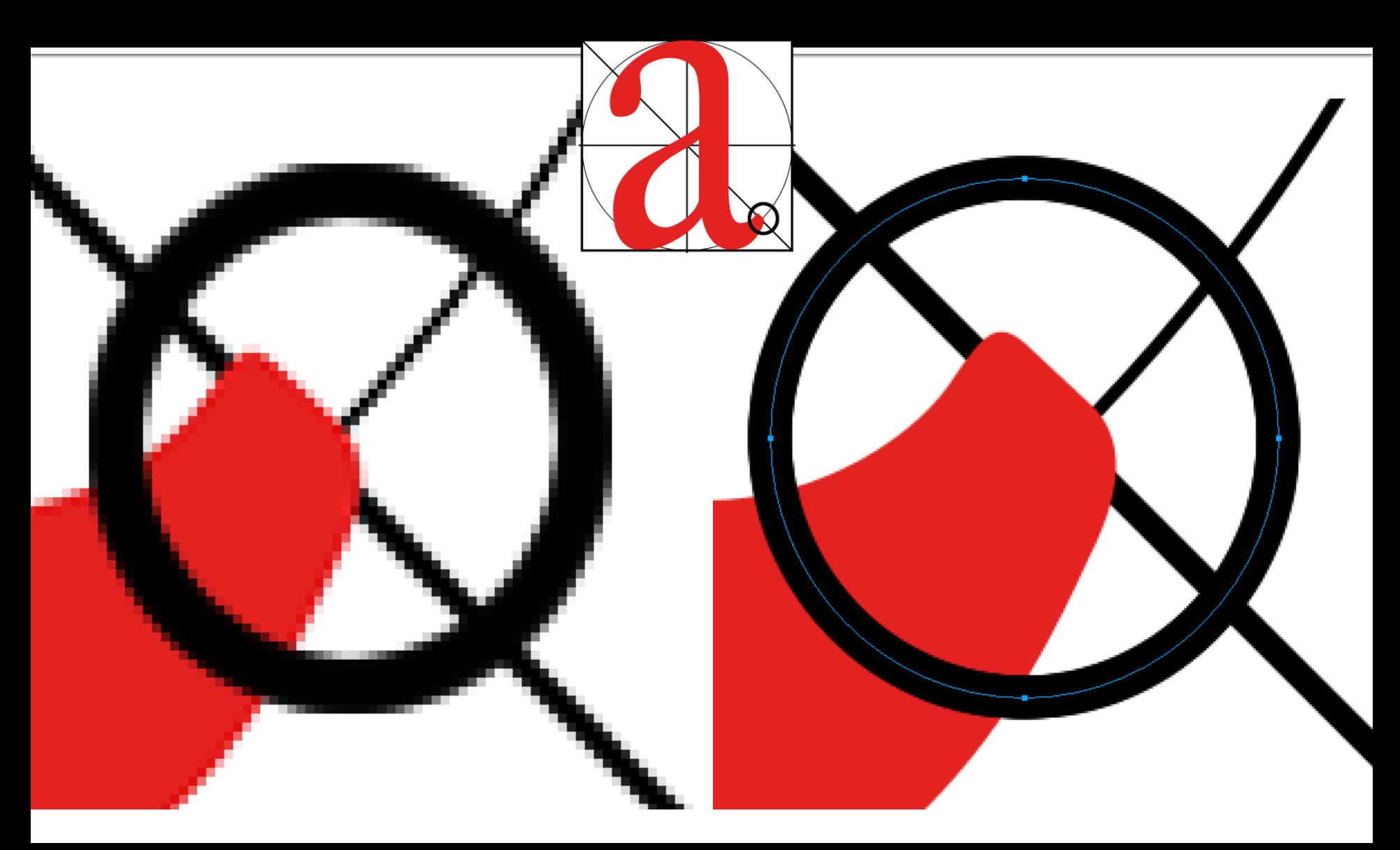

# **Web safe font**

- **Fonturi definite de CSS** 
	- sans-serif
	- serif
	- monospace
	- cursive
	- fantasy
- **Fonturi safe Microsoft** 
	- Arial
	- Courier New
	- Georgia
	- Times New Roman
	- Verdana
	- **Trebuchet MS**
	- Lucida Sans

sans-serif serif monospace cursive fantasy

Arial Courier New Georgia **Times New Roman** Verdana **Trebuchet MS** Lucida Sans

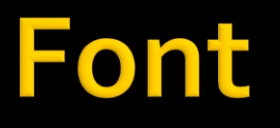

#### desen de caractere

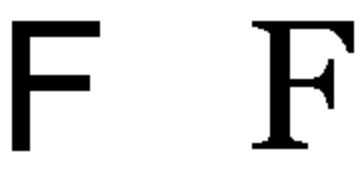

Sans-serif

Serif

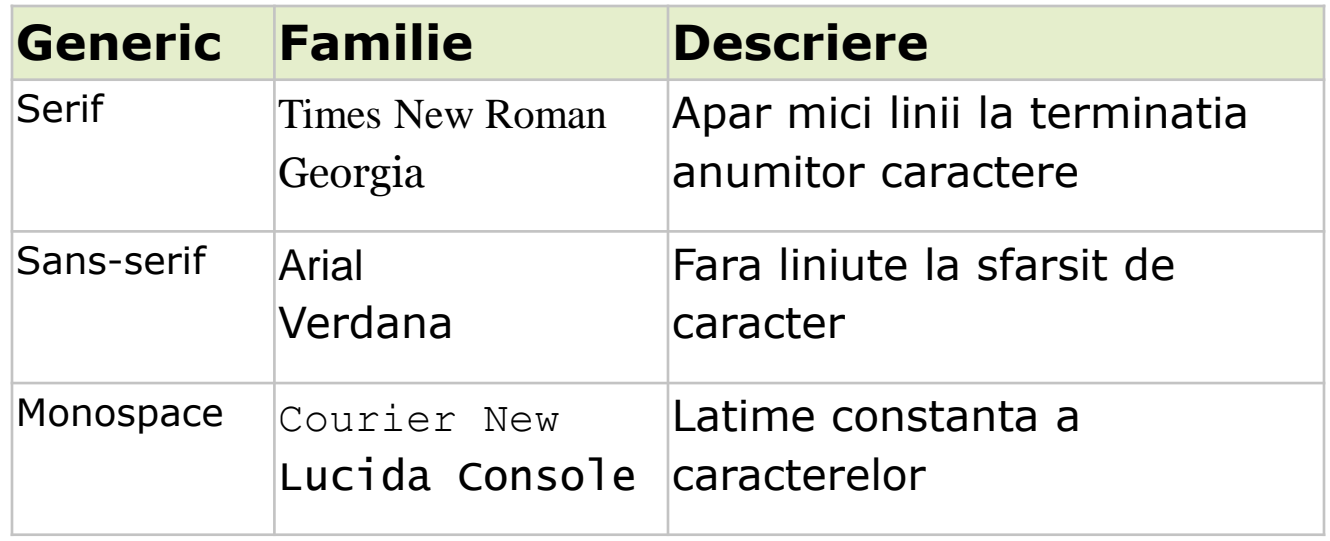

#### **Font**

- desen de caracter font-family: [lista];
	- font-family: Arial ,"Times New Roman",sans-serif;
		- se utilizeaza Arial
		- dacaArial nu exista se utilizeazaTimes New Roman
		- **daca nici Times New Roman nu exista se utilizeaza sans-serif**
		- daca nici sans-serif nu exista se utilizeaza fontul implicit in browser
- font-style:normal | italic | oblique;
- font-size:[dimensiune];
- font-weight: normal | bold | bolder | lighter | 100 900;
- **n** inherit implicit pentru toate atributele;

# **Dimensiunile in CSS (text)**

- **r** relativ la dimensiunea implicita in browser
	- xx-small, x-small, small, medium, large, x-large, xx-large (implicit medium)
- **ratival dimensiunea din blocul parinte** 
	- **smaller, larger**
- **absolute** 
	- in, cm, mm, pt  $(1 \text{ point} = 1/72 \text{ in})$ , pc  $(1 \text{ pica} = 12 \text{ pt})$
- $\blacksquare$  relative
	- **em, ex – relative la dimensiunea in blocul parinte**
		- un cuvant cu dimensiunea 2em = dimensiunea de 2 ori mai mare decat a textului din acel paragraf
		- precizie mai buna, valori fractionare permise (1.25em, 0.85em etc.)
	- px (pixeli) dependent de dispozitivul de afisare

#### **CSS Box Model**

#### ■ Orientat in jurul conceptului de "cutie" – Box modelTHE CSS BOX MODEL HIERARCHY

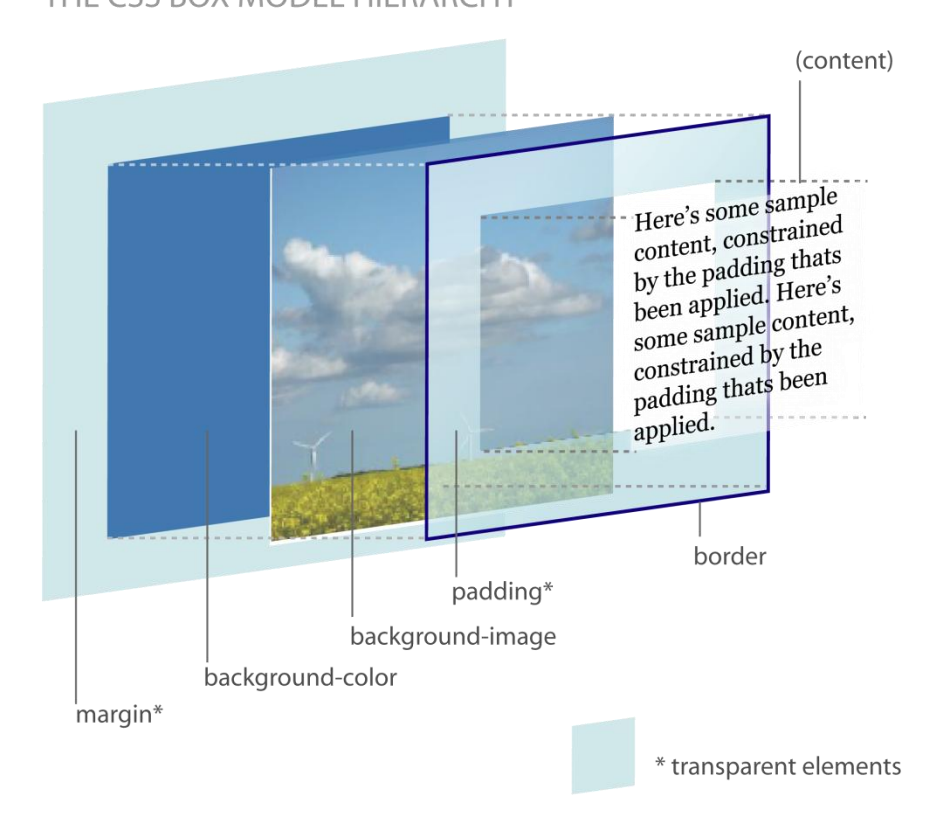

#### **CSS Box Model**

 parametrii"box model" pot fi aplicati tuturor elementelor cu structura bloc, controland intregul bloc (margini, chenar, distanta intre chenar si continut).

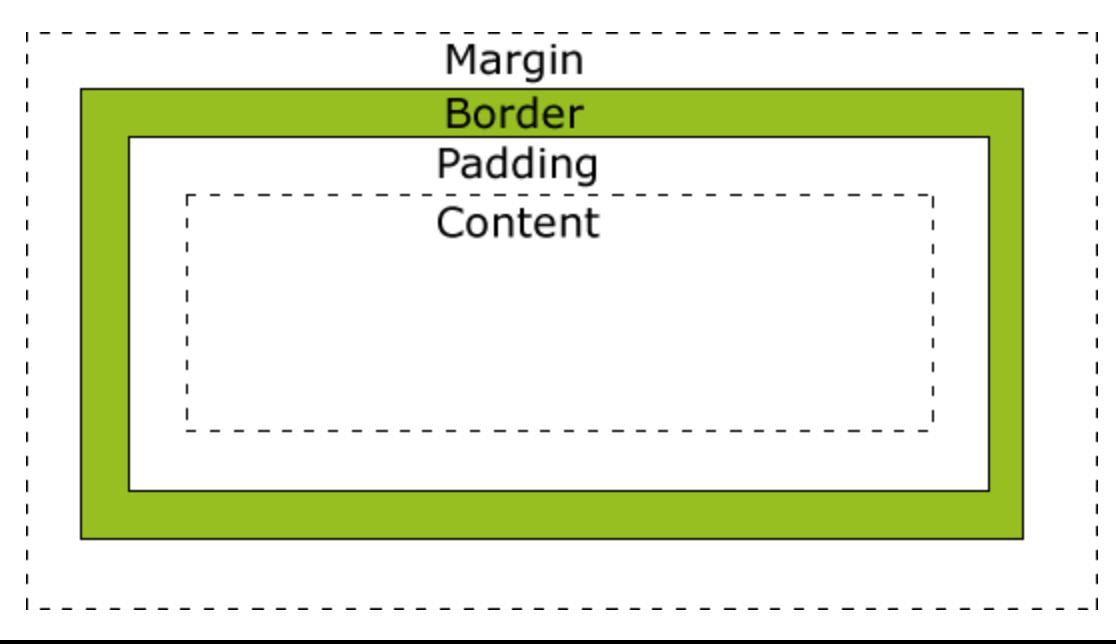

# **Margine**

- **Spatiu liber lasat in exteriorul blocului**
- margin-top:[valoare] | auto;
- margin-right:[valoare] | auto;
- margin-bottom:[valoare] | auto;
- margin-left:[valoare] | auto;

scurt

- margin: [top] [right] [bottom] [left];
- margin: [top] [right= left] [bottom];
- margin: [top=bottom] [right= left];
- margin: [top=bottom=right= left];

### henar

- border-style:none | hidden | dotted | dashed | solid | double | groove | ridge | inset | outset | inherit; - deblocheaza celelalte proprietati
- **border-color:culoare;**
- border-width:thin | medium | thick | [valoare] | inherit;
- **Scurt: border: [border-width] [border-style]** [border-color];
	- **border:**5px solid red;
- **detaliat:** 
	- border-left-color:…
	- **border-top-width:**
	- etc.

#### Distanta chenar-continut

- **Spatiu liber lasat in interiorulblocului**
- padding-top:[valoare] | auto;
- padding-right:[valoare] | auto;
- padding-bottom:[valoare] | auto;
- padding-left:[valoare] | auto;
- scurt
	- padding: [top] [right] [bottom] [left];
	- padding: [top] [right= left] [bottom];
	- padding: [top=bottom] [right= left];
	- padding: [top=bottom=right= left];

# Dimensiuni, vizibilitate, afisare

- height: auto | [valoare] | [%] | inherit
- width: auto | [valoare] | [%] | inherit
- **CSS 2: min-height, max-height, min- width,** max- width:none(max) | [valoare] | [%] | inherit
- visibility:visible | hidden;
- **display:none | inline | block;**

#### **Pozitionare**

- position:absolute | fixed | relative | static | inherit;
- top, right, bottom, left:auto | [valoare] | [%] | inherit;
- z-index:[valoare intreaga]; mai mare = deasupra
## **DOM**

## ■ DOM – Document Object Model: structura de tip graf  $\|\cdot\|$  shtml>

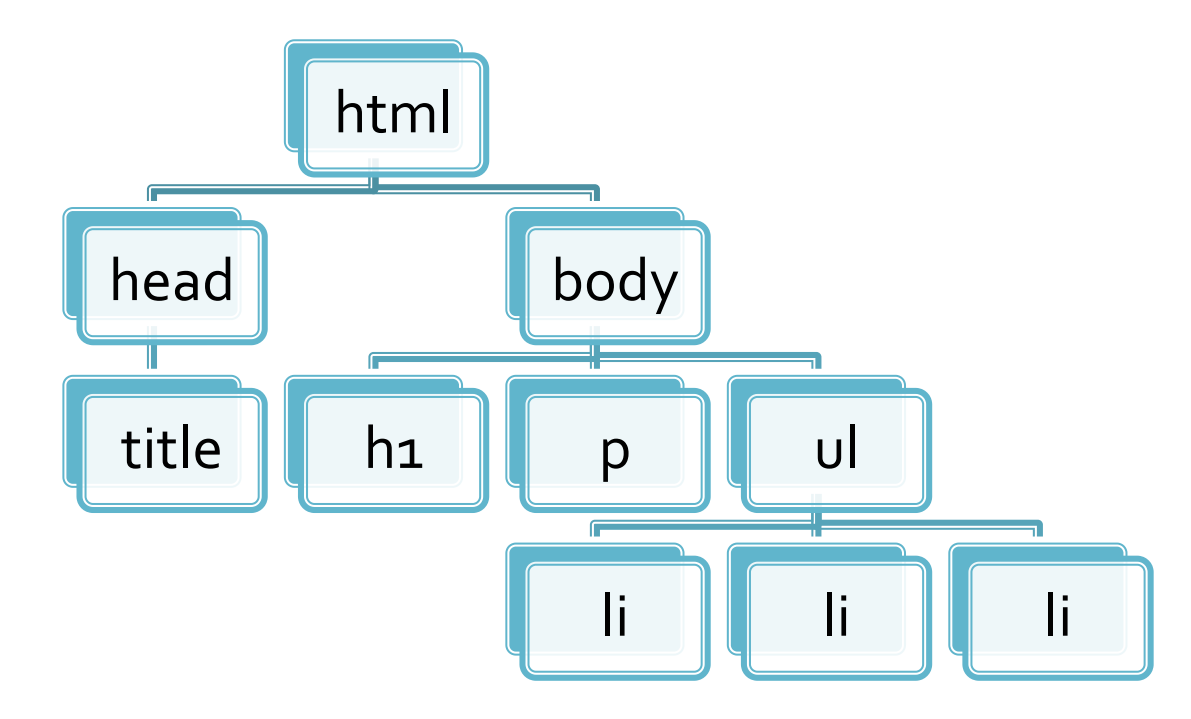

<title>pagina mea</title> <body> <h1>Compozitori:</h1>  $$  $|<sub>U</sub>|$ <li> elvis costello <li> johannes brahms <li> georges brassens  $<$ / $U$ </body> </html>

# Relatie cu Javascript in aplicatii

**Javascript poat accesa prin intermediul** obiectului DOM atasat documentului HTML elementele din structura arbore DOM si modifica proprietatile corespunzatoare ■ se deschide astfel calea spre aplicatii dinamice

- http://www.csszengarden.com/
- **un fisier html comun**
- schimbarea formei permisa numai prin intermediul CSS

# **CSS Zen Garden - HTML original**

### css Zen Garden

### **The Beauty of CSS Design**

A demonstration of what can be accomplished visually through CSS-based design. Select any style sheet from the list to load it into this page.

Download the sample html file and css file

### The Road to Enlightenment

Littering a dark and dreary road lay the past relics of browser-specific tags, incompatible DOMs, and broken CSS support.

Today, we must clear the mind of past practices. Web enlightenment has been achieved thanks to the tireless efforts of folk like the W3C. WaSP and the major browser creators.

The css Zen Garden invites you to relax and meditate on the important lessons of the masters. Begin to see with clarity. Learn to use the (yet to be) time-honored techniques in new and invigorating fashion. Become one with the web

### So What is This About?

There is clearly a need for CSS to be taken seriously by graphic artists. The Zen Garden aims to excite, inspire, and encourage participation. To begin, view some of the existing designs in the list. Clicking on any one will load the style sheet into this very page. The code remains the same, the only thing that has changed is the external, css file. Yes, really,

CSS allows complete and total control over the style of a hypertext document. The only way this can be illustrated in a way that gets people excited is by demonstrating what it can truly be, once the reins are placed in the hands of those able to create beauty from structure. To date, most examples of neat tricks and hacks have been demonstrated by structurists and coders. Designers have yet to make their mark. This needs to change

### **Participation**

Graphic artists only please. You are modifying this page, so strong CSS skills are necessary, but the example files are commented well enough that even CSS novices can use them as starting points. Please see the CSS Resource Guide for advanced tutorials and tips on working with CSS.

You may modify the style sheet in any way you wish, but not the HTML. This may seem daunting at first if you've never worked this way before, but follow the listed links to learn more, and use the sample files as a guide.

Download the sample html file and css file to work on a copy locally. Once you have completed your masterpiece (and please, don't submit half-finished work) upload your css file to a web server under your control. Send us a link to the file and if we choose to use it, we will spider the associated images. Final submissions will be placed on our server.

### **Benefits**

Why participate? For recognition, inspiration, and a resource we can all refer to when making the case for CSS-based design. This is sorely needed, even today. More and more major sites are taking the leap, but not enough have. One day this gallery will be a historical curiosity; that day is not today.

### **Requirements**

We would like to see as much CSS1 as possible. CSS2 should be limited to widely-supported elements only. The css Zen Garden is about functional, practical CSS and not the latest bleeding-edge tricks viewable by 2% of the browsing public. The only real requirement we have is that your CSS validates.

# **CSS Zen Garden - HTML original**

## css Zen Garden

### The Beauty of CSS Design

A demonstration of what can be accomplished visually through CSS-based design. Select any style sheet from th Download the sample html file and css file

### The Road to Enlightenment

Littering a dark and dreary road lay the past relics of browser-specific tags, incompatible DOMs, and broken CS

Today, we must clear the mind of past practices. Web enlightenment has been achieved thanks to the tireless ef

The css Zen Garden invites you to relax and meditate on the important lessons of the masters. Begin to see with Become one with the web.

### So What is This About?

There is clearly a need for CSS to be taken seriously by graphic artists. The Zen Garden aims to excite, inspire, one will load the style sheet into this very page. The code remains the same, the only thing that has changed is the

CSS allows complete and total control over the style of a hypertext document. The only way this can be illustrate placed in the hands of those able to create beauty from structure. To date, most examples of neat tricks and hac

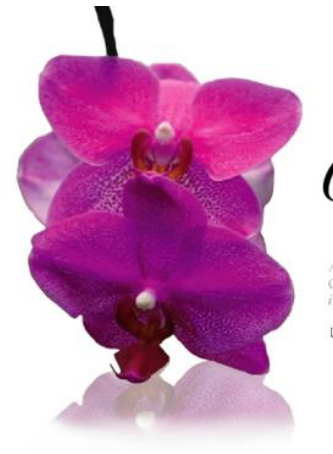

Css Zen Garden

A demonstration of what can be accomplished visually through CSS-based design. Select any style sheet from the list to load it into this page.

E DOWNLOAD THE SAMPLE HTML FILE AND CSS FILE

The Road To Enlightenment

Littering a dark and dreary road lay the past relics of browser-specific tags, incompatible DOMs, and broken CSS support.

Today, we must clear the mind of past practices. Web enlightenment has been achieved thanks to the tireless efforts of folk like the W3C, WaSP and the major browser creators.

The css Zen Garden invites you to relax and meditate on the important lessons of the masters. Begin to see with clarity. Learn to use the (yet to be) time-honored techniques in new and invigorating fashion. Become one with the web.

So What is This About

There is dearly a need for CSS to be taken seriously by graphic artists. The Zen Garden aims to excite, inspire, and encourage participation. To begin, view some of the existing designs in the list. Clicking on any one will load the style sheet into this very page. The code remains the same, the only thing that has changed is the external .css file. Yes, really.

CSS allows complete and total control over the style of a hypertext document. The only way this can be illustrated in a way that gets people excited is by demonstrating what it can truly be, once the reins are placed in the hands of those able to create beauty from structure. To date, most examples of neat tricks and hacks have been 이 가게 되는 것이 아니 아이가 아이가 없는 것이 없어. 그는 것이

#### SELECT A DESIGN:

Fil Under the Sea! by Eric Stotz H Make 'em Proud

- by Michael MoAghon and Sootty Reif snyder
- **E** Orchid Beauty by Kevin Addison

Fi Oceanscape by Justin Gray

- El CSS Co., Ltd. by Berjamin Klemm
- E Sakura by Tatsuya Uchida
- **Fi** Kvoto Forest by John Poltowski

 $A$  Walk in the Garden by Simon Van

Hauvemeien

ARCHIVES:

next designs » View All Designs

RESOURCES:

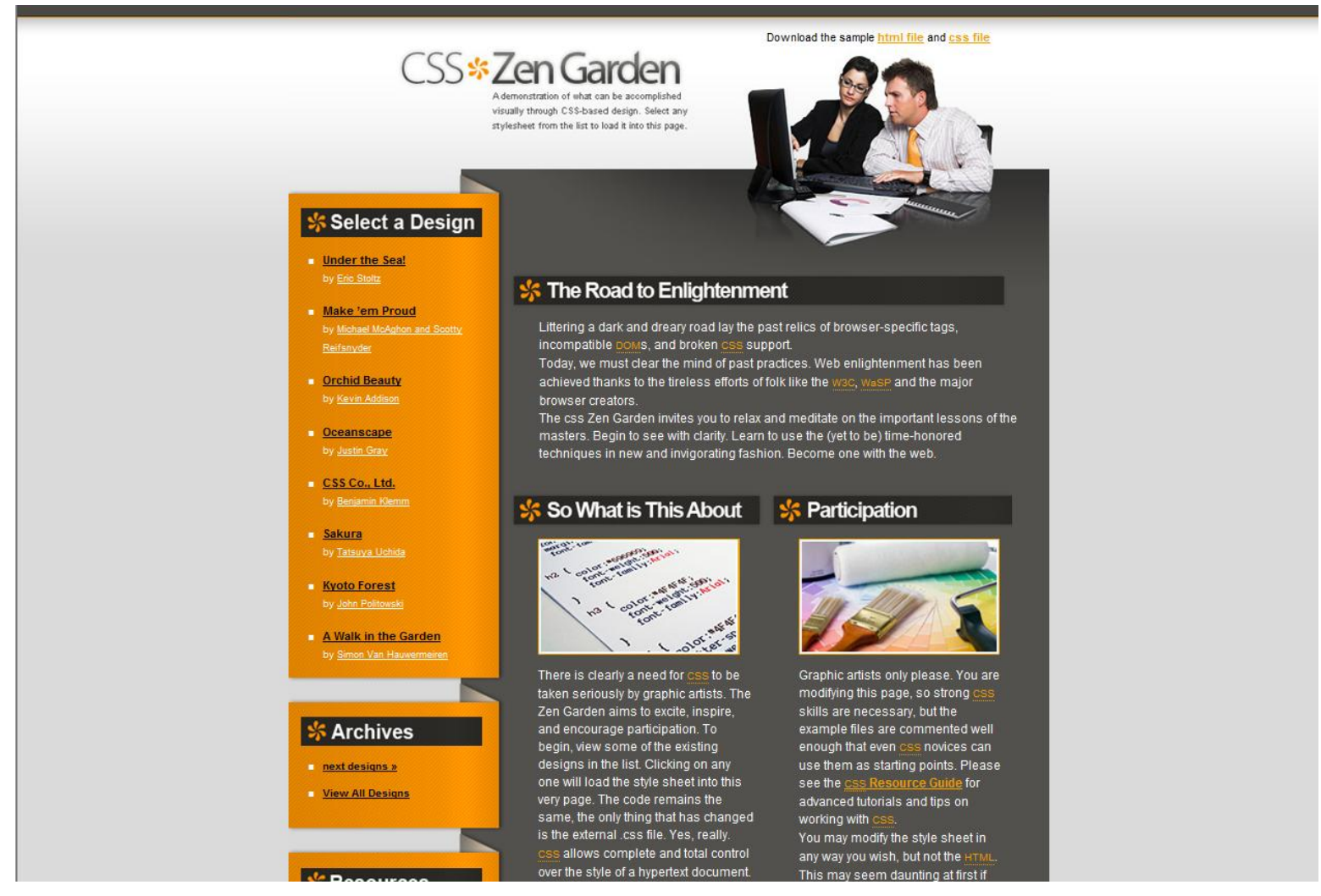

### CSS-based design. Select any style sheet from the list to load it into this page.

### The Road to Enlightenment

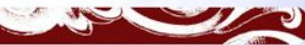

Littering a dark and dreary road lay the past relics of browser-specific tags, incompatible DOMs, and broken CSS support.

Today, we must clear the mind of past practices. Web enlightenment has been achieved thanks to the tireless efforts of folk like the W3C. WaSP and the mainr browser creators.

The css Zen Garden invites you to relax and meditate on the important lessons of the masters. Begin to see with clarity. Learn to use the (vet to be) time-honored techniques in new and invigorating fashion. Become one with the web.

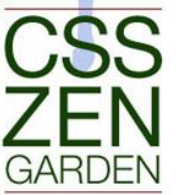

### Select a design

MUnder the Sea! by Eric Stoltz Make 'em Proud by Michael MMcAghon and Scotty Reifsnyder

Orchid Beauty by Kevin

MOceanscape by Justin Gray SCSS Co., Ltd. by Benjamin

MSakura by Tatsuya Uchida

Kyoto Forest by John

A Walk in the Garden by Simon<br>Wan Hauwermeiren

**Archives** 

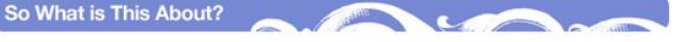

A demonstration of what can be accomplished visually through

There is clearly a need for CSS to be taken seriously by graphic artists. The Zen Garden aims to excite, inspire, and encourage participation. To begin, view some of the existing designs in the list. Clicking on any one will load the style sheet into this very page. The code remains the same, the only thing that has changed is the external .css file. Yes, really.

CSS allows complete and total control over the style of a hypertext document. The only way this can be illustrated in a way that gets people excited is by demonstrating what it can truly be, once the reins are placed in the hands of those able to create beauty from structure. To date, most examples of neat tricks and hacks have been demonstrated by structurists and coders. Designers have yet to make their mark. This needs to change.

### Participation

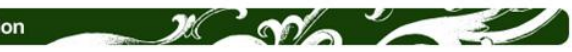

Graphic artists only please. You are modifying this page, so strong CSS skills are necessary, but the example files are commented well enough that even CSS novices can use them as starting points. Please see the CSS Resource Guide for advanced tutorials and tips on working with CSS.

You may modify the style sheet in any way you wish, but not the HTML. This may seem daunting at first if vou've never worked this way before, but follow the listed links to learn more, and use the sample files as a

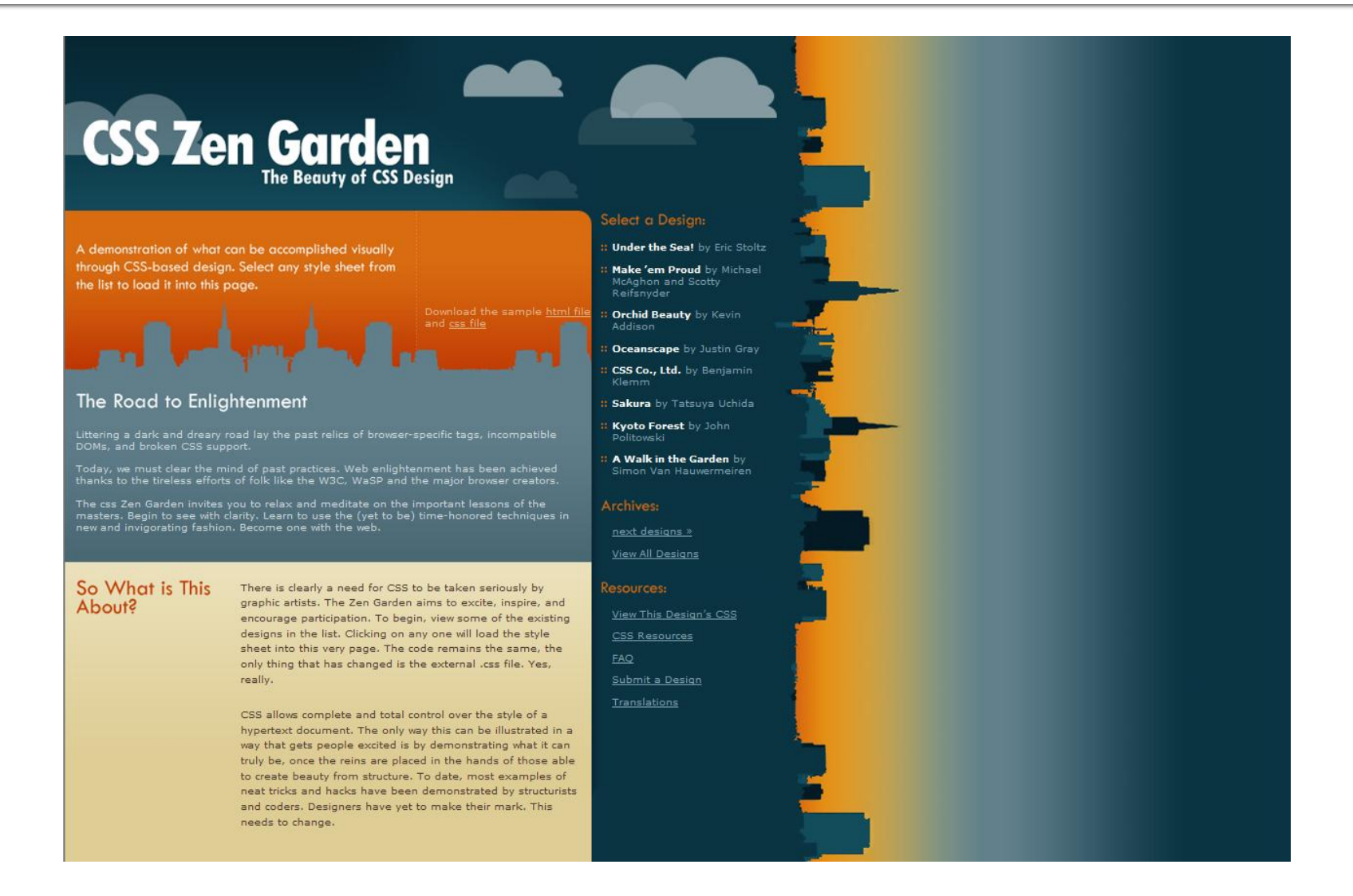

## Laborator 1

- Lucrarea de față este orientată spre punerea la punct a unui sistem de dezvoltare de aplicaţii web, tehnologia avută în vedere este combinaţia:
	- **A**pache ca server web, interfaţă intre aplicaţia realizată şi restul lumii
	- **M**ySql, ca server de baze de date
	- **P**HP, Hypertext Preprocessor, ca limbaj de procesare la nivelul server-ului

## **WAMP**

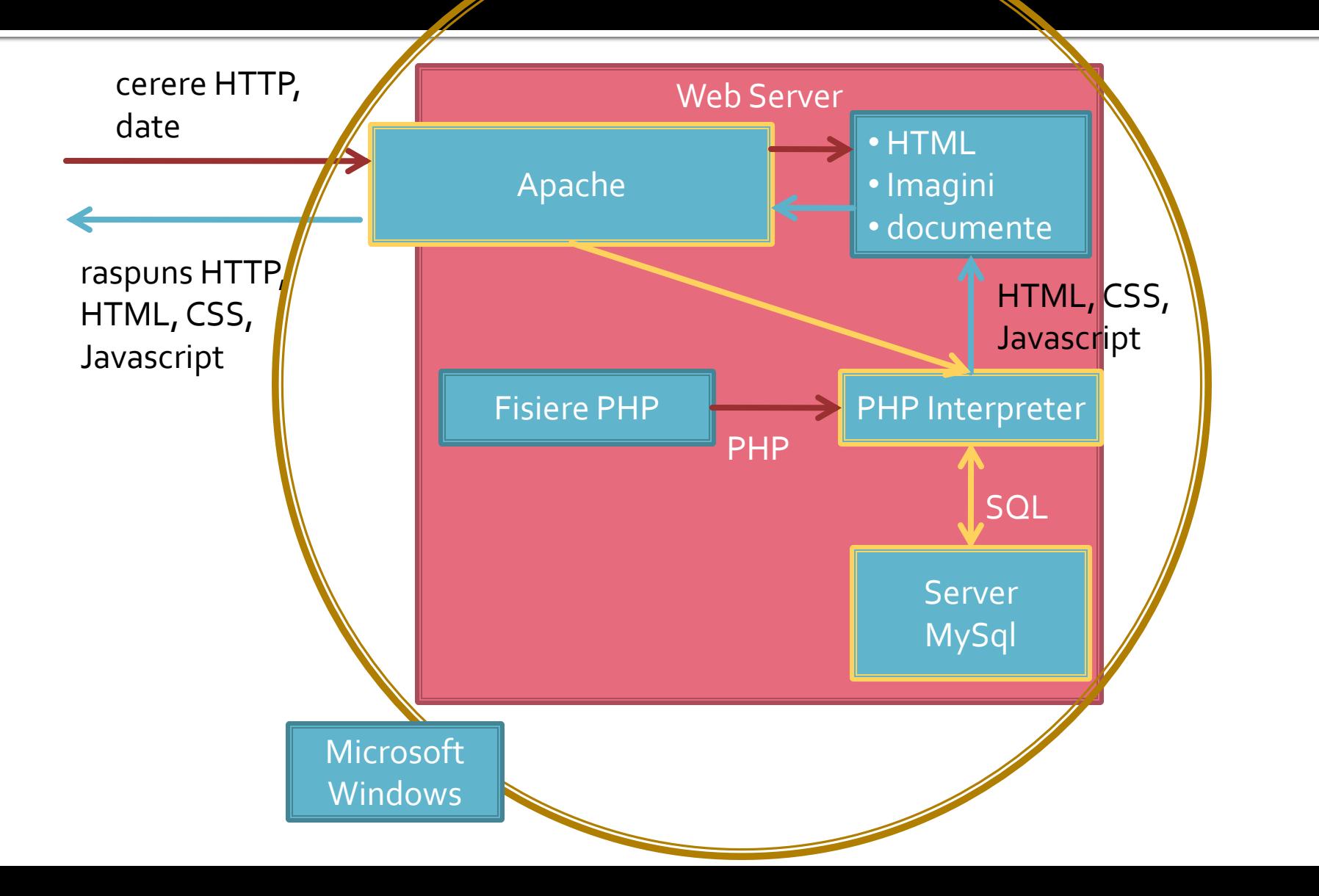

## Contact

**Laboratorul de microunde si optoelectronica http://rf-opto.etti.tuiasi.ro rdamian@etti.tuiasi.ro**